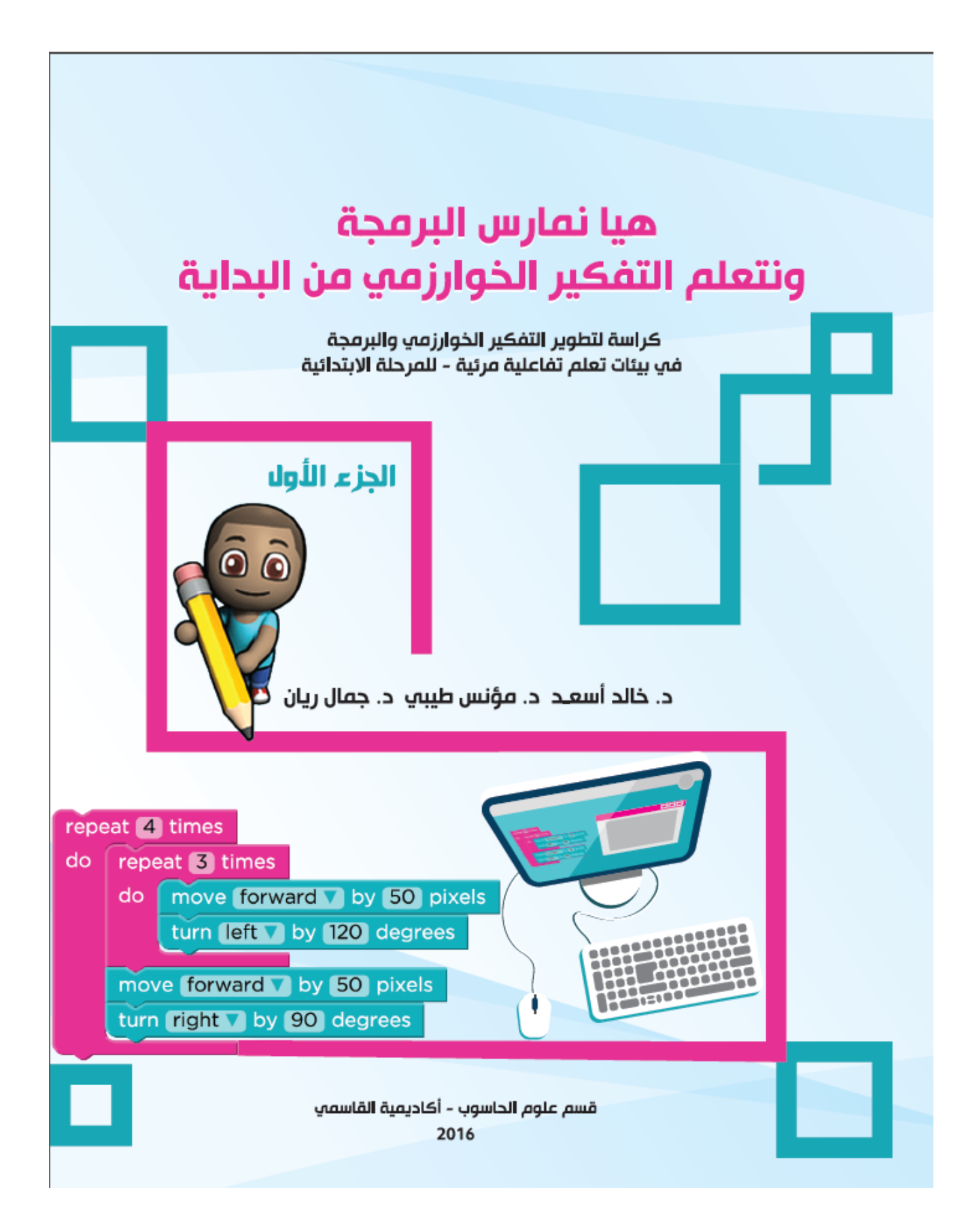

# **هيا نمارس البرمجة ونتعلم التفكيرالخوارزمي من البداية**

**كراسة لتطويرالتفكيرالخوارزمي والبرمجة في بيئات تعلم تفاعلية مرئية -للمرحلة االبتدائية**

**د. خالد أسعـد د. مؤنس طيبي د. جمال ريان**

**الجزء األول 1**

**قسم علوم الحاسوب - أكاديمية القاسمي**

# **آب 2016**

<sup>1</sup> 1 مأذون باستخدام كافة المواد الموجودة في هذه الكراسة أو أجزاء منها شريطة أن يتم ذكر المصدر والمؤلفين بصورة صريحة

# المحتويات

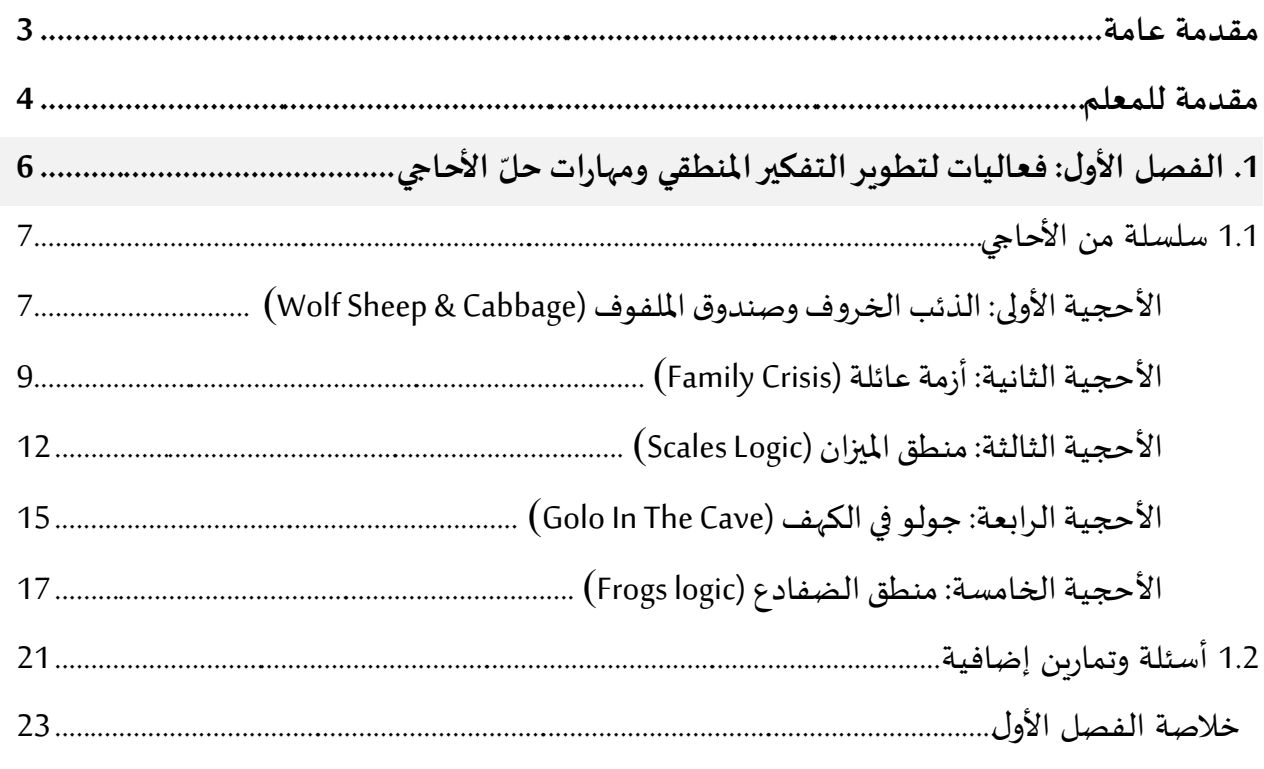

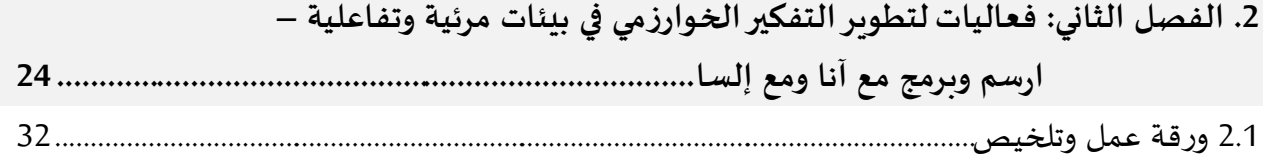

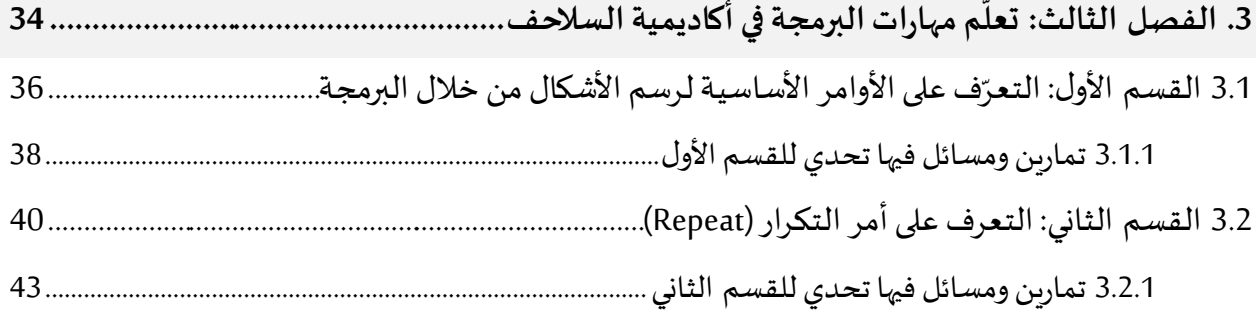

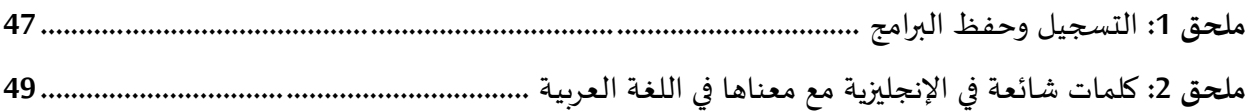

#### **مقدمة عامة**

منذ الأيام الأولى لاختراع الحاسوب وحتى اليوم تعد مهارات البرمجة ومهارات التفكير الخوارزمي من أهم المهارات المطلوبة للمتخصصين في علم الحاسوب. فالبرمجيات والتطبيقات المستخدمة في أجهزة الحاسوب المختلفة، هي عبارة عن مجموعة من الأوامر والتعليمات كتبت خصيصا لتحقيق الهدف من هذا التطبيق أو ذاك البرنامج. تسمى هذه المجموعة من الأوامر والتعليمات خوارزم (Algorithm). فالخوارزم هو عبارة عن وصف دقيق قابل للتنفيذ لحل مسألة أو قضية محددة. لكتابة مثل هذه الخوارزميات تستخدم لغات برمجة متعددة، مثل لغة سي أو جافا. بفضل هذه الخوارزميات ֦֧֦֧֦֧֦֧֦֧֦֧֦֧֦ والبرامج انقلب الحاسوب المكوّن من أجزاء صماء إلى آلة مفيدة جدا تُشْغِل الإنسان ساعات وساعات وتساعده في ُ  $\frac{1}{2}$ القيام بمهامه املكتبية والصناعية واإلنتاجية والترفيهية.

إن مهارات كتابة البرامج ومهارات التفكير الخوارزمي هي مهارات مطلوبة في مجال علم الحاسوب ومهمة في كافة المجالات الأخرى. تشير العديد من الأبحاث والمقالات الأكاديمية في الآونة الأخيرة إلى ضرورة تعلم البرمجة والعمل على تطوير مهارات التفكير الخوارزمي لدى جميع الطلاب ابتداء من المرحلة الابتدائية. إن إكساب مهارات البرمجة للطلاب في المرحلة المبكرة يعد من أهم الأهداف التي على الوزارة والمؤسسات التعليمية أن تتبناها وتوفرها للطلاب في كافة المستوبات.

إن إعداد الأولاد وتأهيلهم منذ الطفولة للحياة التكنولوجية من حولنا من شأنه أن يهيئهم للمراحل القادمة ولسوق العمل الحديث. لا يزال البعض يعتقد أن علوم الحاسوب والبرمجة هي مواضيع عميقة وتحتاج لخلفية متينة في العلوم والرياضيات فيصعب تدريسها للأجيال المبكرة؛ ويعتقد آخرون أن علوم الحاسوب مقتصرة على البرمجة وكتابة الشيفرة، إلا أن هذا غير دقيق؛ فالبرمجة هي جزء واحد من هذا المجال، فالأساس هو دراسة التفكير المنطقي والتفكير الخوارزمي وتوظيفها لحل المشكلات المعقدة بواسطة التقنيات الحديثة بأنواعها. بالإضافة لذلك، أظهرت الدراسات أن تعلم علوم الحاسوب والبرمجة يساعد الطلاب على تحسين أدائهم ومعرفتهم في المجالات الأساسية كالرباضيات، والمنطق، وفهم المقروء. أظهرت دراسات من معهد ماساشوسيتس للتكنولوجيا (MIT) وجامعة Tufts أن لدى الطلاب الذين لا تتجاوز أعمارهم الخمس سنوات القدرة على تعلم مفاهيم الحاسوب المعقدة والبرمجة، وبالأخص عندما نبعد عنهم حواجز معرفة قواعد اللغات البرمجية (Syntax).

انطلاقاً من هذه الرؤية، جاءت فكرة هذه الكراسة كمبادرة تهدف بالأساس إلى كشف عالم البرمجة والتفكير الخوارزمي ً أمام معلمي المدارس الابتدائية والإعدادية من خلال طرح أمثلة لفعاليات أولية تهدف إلى تعريف الطالب بهذا العالم لتتطور لديه مهارات البرمجة والتفكير الخوارزمي مما يساهم في تهيئة هذا الجيل لتحديات المستقبل.

ُنأمل أن تُستثمر هذه المبادرة في إطار أوسع وأن يُفتح المجال أمام طلابنا في تطوير مهارات البرمجة والتفكير الخوارزمي ُ لديهم لتنقلهم من مسار الاستهلاك إلى مسار التطوير والإبداع والإنتاج.

**وهللا ولي التوفيق**

#### **مقدمة للمعلم**

عزيزنا المعلم، نشكر لك اهتمامك بتدريس مادة علوم الحاسوب.

مع تطور الحياة التقنية والرقمية من حولنا، تزداد يوما بعد يوم أهمية تعلّم علوم الحاسوب والبرمجة من أجل ملاحقة  $\tilde{i}$ مستجدات العصر ولتحقيق النجاح في عالمنا الرقمي المعاصر. يعتبر الكثير من المختصين في مجالات التربية أن اكتساب ا<br>أ المفاهيم الأساسية المتعلقة بالحاسوب والمهارات التقنية عنصراً حاسماً لمحو الأمية الرقمية في القرن الحادي والعشرون. ً

وعليه، بعد دراسة واستعراض مجموعة كبيرة من التطبيقات وبرامج الحاسوب التي من الممكن أن يتعلم الطالب من خلالها التفكير الخوارزمي والبرمجة، قمنا في هذه الكراسة بتأليف منهاج فربد لتدريس مفاهيم علوم الحاسوب والتفكير الخوارزمي  $\vdots$ ومهارات البرمجة مبني على أحدث األبحاث العلمية وعلى نتائج دراسة تطبيقية قمنا بها في تدريس هذا املنهاج في املدارس االبتدائية.

نقدم هذه الكراسة للمعلم وللطالب لتكون بمثابة المحطة الأولى لتعلّم أبجديات مفاهيم علوم الحاسوب ومهارات البرمجة  $\tilde{i}$ بأسهل وأمتع الطرق للأولاد. نعتقد أن هذه الكراسة بأسلوبها الخاص تضع أمام المعلم والطالب منهجا تعليميا مميزا مبني على خبرة طويلة اكتسبها المؤلفون من خلال عملهم في مجالات تعليم علوم الحاسوب في المدارس وفي الكليات الأكاديمية. إن الهدف الرئيسي من فصول هذه الكراسة الثلاثة هو تعليم الأولاد الصغار البرمجة من خلال التسلية واللعب، أساسها " Kids Enjoy "and learn to codel " الأولاد يتمتعون ويتعلمون كتابة البرامج. من خلال هذا المنهج لا يشعر التلاميذ أنهم يتعلمون مادة صعبة أو جامدة، بل يتمتعون وبمارسون التحديات كأنهم في لعبة مشوقة. كما أن تعليم مفاهيم البرمجة يحدث بطريقة تجرببية وبصورة طبيعية من خلال تنفيذ المهام والتحديات وظهور نتائجها المرئية أمام الطالب مباشرة.

من مزايا التطبيقات وبيئات التعليم التي اخترناها أيضا، أنها تحرر الطالب من عناء حفظ المصطلحات أو الأوامر البرمجية (Instructions)، وتحرره من قواعد لغات البرمجة الدقيقة (Syntax)، وتتركه يباشر تنفيذ المهام وإنجاز التحديات باستخدام المنطق السليم من دون هذه المعيقات. وهكذا يمارس الطالب البرمجة، وبتعلم التفكير الخوارزمي وبطرح حلولا خوارزمية لكل مهمة تعترضه. هذا يوضح مدى مراعاة المهاج الذي بنيناه على هذه التطبيقات والبيئات التعليمية للنواحي التربوبة والبداغوجية، ويؤكد ملاءمته للتلاميذ الصغار في المدرسة<sup>2</sup> .

عزيزنا المعلم، من خلال هذه الكراسة، سوف يطور طلابك مهارات التفكير العليا والمنطق ومهارات البرمجة وعلوم الحاسوب. وكذلك يطورون من مهاراتهم الأخرى كالتعلم الذاتي والتعلم التعاوني وأسلوب التجربة والخطأ وأسلوب تفكيك المشكلة إلى أجزاء أصغر ، كل ذلك من خلال الكثير من التفاعل الحي مع الحاسوب.

1

<sup>2</sup> مأذون باستخدام كافة المواد الموجودة في هذه الكراسة أو أجزاء منها شريطة أن يتم ذكر المصدر والمؤلفين بصورة صريحة

ضمت الكراسة فصولا متسلسلة الموضوعات، ابتداء من تنمية التفكير المنطقي عن طريق حل الأحاجي بصورة تفاعلية<sup>(3)</sup>؛ إلى نعلّم وتنمية التفكير الخوارزمي ومهارات البرمجة عن طريق البرمجة التركيبية؛ (وهي عملية تشبه بناء جسم من قطع ألعاب  $\tilde{\mathbf{I}}$ اللوجو فيقوم الطالب ببناء الحل البرمجي عن طريق تركيب قطع برمجية من دون كتابة كلمات). ونختم هذه الكراسة بفصل كامل يكون بالنسبة للطالب الخطوة الأولى في ممارسة البرمجة الحقيقية كبرمجة نصية يكتب فيها الطالب الحلول من أوامر محددة ذات قواعد منضبطة ليبني منها حلولا ومشاريع ذات معنى له. إن بيئة البرمجة في الفصل الثالث هي بيئة مفتوحة يستطيع الطالب أن يتعلم، يبتكر، وببدع في الحلول بطريقة جذابة وتفاعلية مباشرة.

أيها المعلم، خططنا أن يتم التدريس لهذه المواد في غرفة مختبر الحاسوب، وفي بيئات عمل إنترنتية. وتحرّينا اختيار تطبيقات مجانية متوفرة في شبكة الإنترنت مما يتيح للمعلمين في المدارس البدء في تجربة هذه الوحدة المتكاملة من دون تكاليف.

جميع مخططاتنا للدروس صممت لتكون قابلة للتعديل. فأنت الوحيد الذي يستطيع أن يحدد ما هو تقدم طلابه وبعرف ما هي المدة الزمنية التي يحتاجها كل طالب، وما هي الطرق التي يستمتع بها؛ فتخير من فصول الكراسة ما تراه مناسبا.

بعض المفاهيم الخوارزمية والبرمجية المصاحبة للكراس:

- -1 التسلسل Sequencing
- -2 أوامر مشروطة ConditionalStatements
	- -3 الحلقات Loops
	- -4 النجاعة Efficiency
	- -5 فحص وتصحيح برامج Debugging
		- -6 خفارزميات Algorithms
- 7- تفكيك مسألة إلى مسائل أصغر Refinement of problems
	- 8- حل المشكلات Problem Solving

إن هذه المفاهيم والمبادئ معروضة في فصول الكراسة فهي تحوي العشرات من المهام البرمجية والمسلية التي من شأنها أن تزيد من فهم واستيعاب المفاهيم البرمجية والخوارزمية المتنوعة.

نستقبل ملاحظاتكم واقتراحاتكم بكل سرور.

#### بالتوفيق

للتفاصل مع أحد املؤلوزي د. خالد أسعد عبر البريد:*[il.ac.qsm@kasad](mailto:kasad@qsm.ac.il)*

1

<sup>&</sup>lt;sup>3</sup> شكر خاص لكل من الطالبتين: **سجود أبو مخ** والطالبة **ولاء زيد** على جهودهن في كتابة فعاليات إضافية للفصل الأول في هذه الكراسة ومساهمتهن في التجربة األولى لتدريس هذه املادة في دورة تعتبراألولى من نفعها في مدارس املنطقة.

# الفصل الأول: فعاليات لتطوير التفكير المنطقي ومهارات حل الأحاجي

**مقدمة للطالب**

عزيزي الطالب نضع بين يديك سلسلة من الأحاجي والألغاز في موقع بيئة بلاستلينا لألعاب المنطق. عليك أن تحل الأحاجي وأن تسجل خطواتك. بعد إتمام العمل أجب على الأسئلة المرفقة.

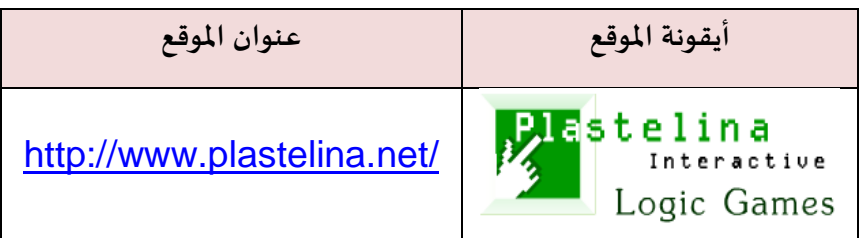

# **1( الدخول إلى ساحة األحاجي في بالستلينا plastelina**

من أجل الدخول إلى ساحة الأحاجي في بلاستلينا قوموا بما يلي:

- 1. افتحوا واحدا من متصفحات الأنترنت D
	- 2. أكتبوا العنوان التالي في شريط العناوين

**www.plastelina.net**

.3 انقروا Enter

تظهر أمامكم صفحة موقع بلاستلينا الرئيسية التالية:

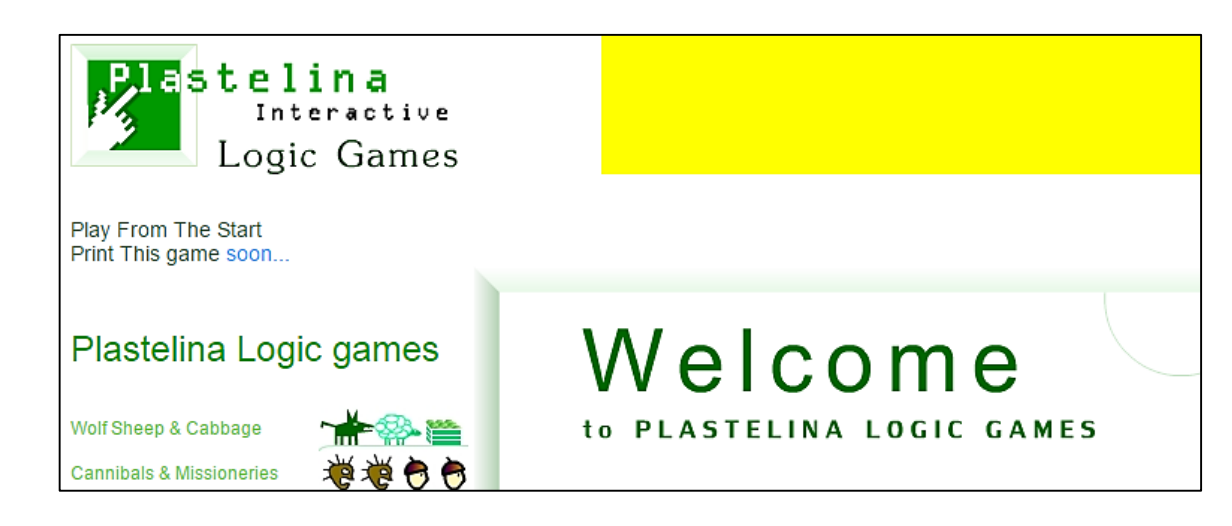

تابعوا في الصفحة التالية سلسلة الأحاجي.

# **1.1 سلسلة من األحاجي:**

.1 األحجية األولى: **الذئب الخر وف و صندوق امللفوف** )Cabbage & Sheep Wolf)

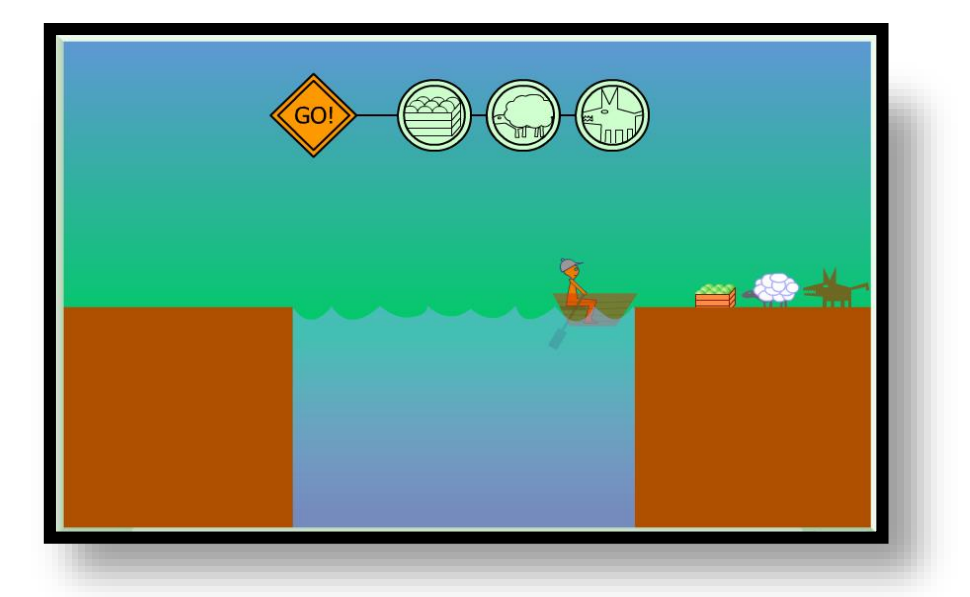

<mark>تعليمات الأحجية</mark>: مع رجل حمولة مكونة من صندوق ملفوف وذئب اصطاده وخروف، يربد أن يجتاز بهم نهرا إلا أن القارب لا يتسع إلا لشيء واحد منها فقط. الرجاء مساعدة الرجل لنقلها إلى الطرف الآخر. علما أن الذئاب تأكل الخراف والخراف تأكل امللوفف فحافظ عليها.

لتبدأ في اللعب، أضرب على زر P L A Y في أعلى يمين الصفحة. حينها تظهر أمامك صورة للأشياء التي عليك تحميلها في القارب أوإخراجها منه.

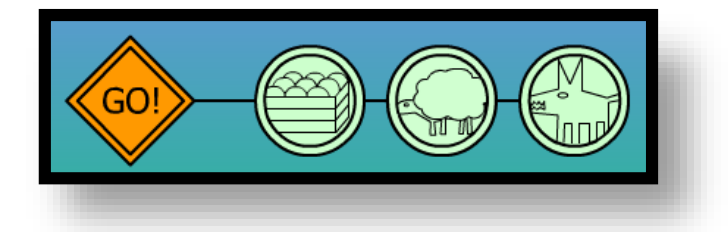

اضرب على الشيء الذي تربد تحميله في القارب مع الرجل، واضرب بعدها على زر <mark>!GO</mark> ليسير القارب إلى الجهة المقابلة. تابع المحاولة حتى تساعد الرجل على نقل حمولته كلها. لا تنس أن تسجل خطواتك في هذا الكراس، لترشد الرجل ماذا يصنع. أكتب التعليمات هكذا:

- )1( **انقل** الخروف إلى الجهة املقابلة
	- )2( **ارجع** لفحدك

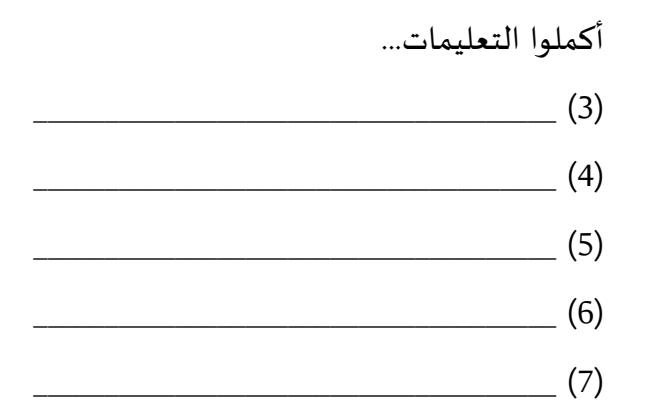

قارن حلك مع حل أحد الطلاب في صفك.

هل وجدت اختلافا بين الحلين؟ ( نعم / لا )

إذا كان الجواب نعم، سجل ما هو الاختلاف بين حلك والحل الآخر، وسجل في أي خطوة بدأ الاختلاف.

سجل هنا أحد الحلول الصحيحة التي تختلف عن حلك، من أحد الزملاء في الصف:

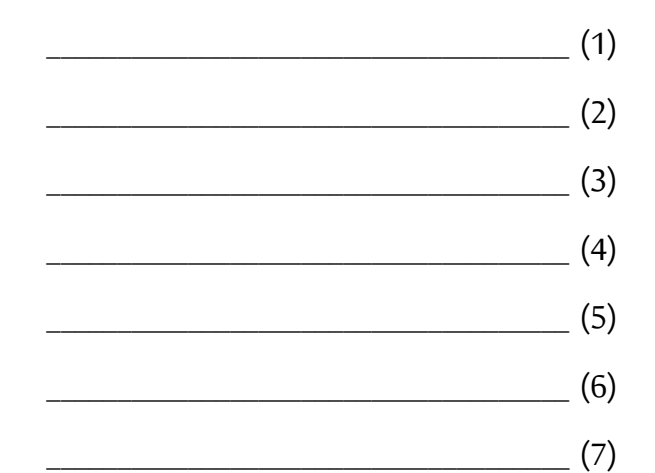

# **.2 األحجية الثانية: أزمة عائلة )Crisis Family)**

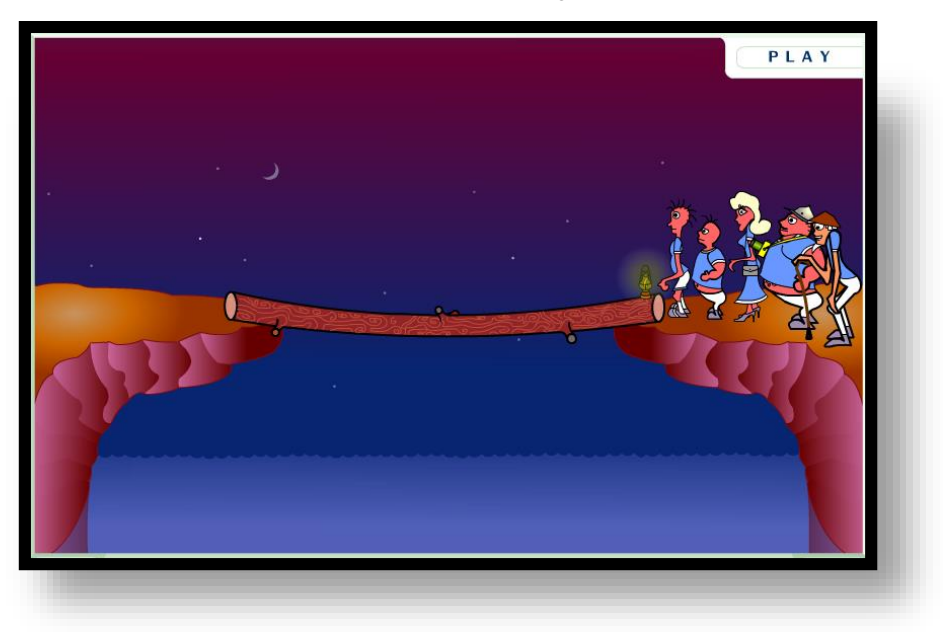

#### **التعليمات**:

هنالك عائلة مكونة من 5 اشخاص تربد العبور للجهة الأخرى في ظلام الليل (انظر الشكل أعلاه)، يحتاجون لاستعمال المصباح، لكن لديهم مصباح واحد فقط، والمصباح يعمل لمدة 30 ثانية فقط. الجسر لا يحمل إلا شخصين على الأكثر، بشرط أن يعود شخص منهما مع المصباح لإيصاله لباقي أفراد العائلة، يستغرق كل شخص زمنا معينا ليقطع املسافة حسب سرعته، كما هف موصل في الصفرة التالية، )**1 ثانية، 3 ثواني، 6 ثواني، 8 ثواني، 12 ثانية(.**

لتبدأ في اللعب، أضرب على زر P L A Y في أعلى يمين الصفحة. وتظهر أمامك صورة الاشخاص:

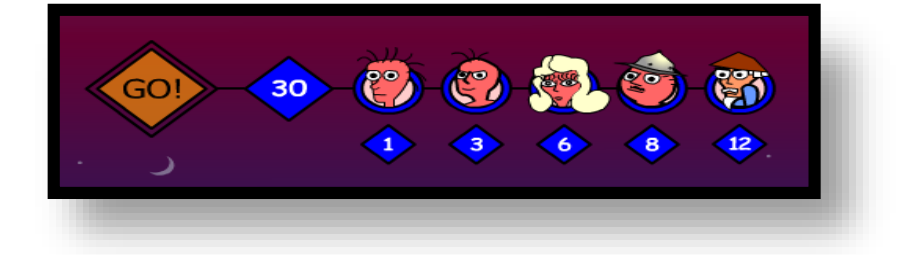

انقر على صورة الشخصين الذين تربد منهما أن يتحركا إلى الجهة الاخرى، وانقر بعدها على زر <mark>!GO</mark> ليسيرا إلى الجهة المقابلة. تابع المحاولة حتى تساعد العائلة للانتقال إلى الجهة الأخرى من الجسر ولا تنس أن تسجل خطواتك في الكراس، لترشد العائلة ماذا تفعل لحل أزمتها. أكتب التعليمات هكذا:

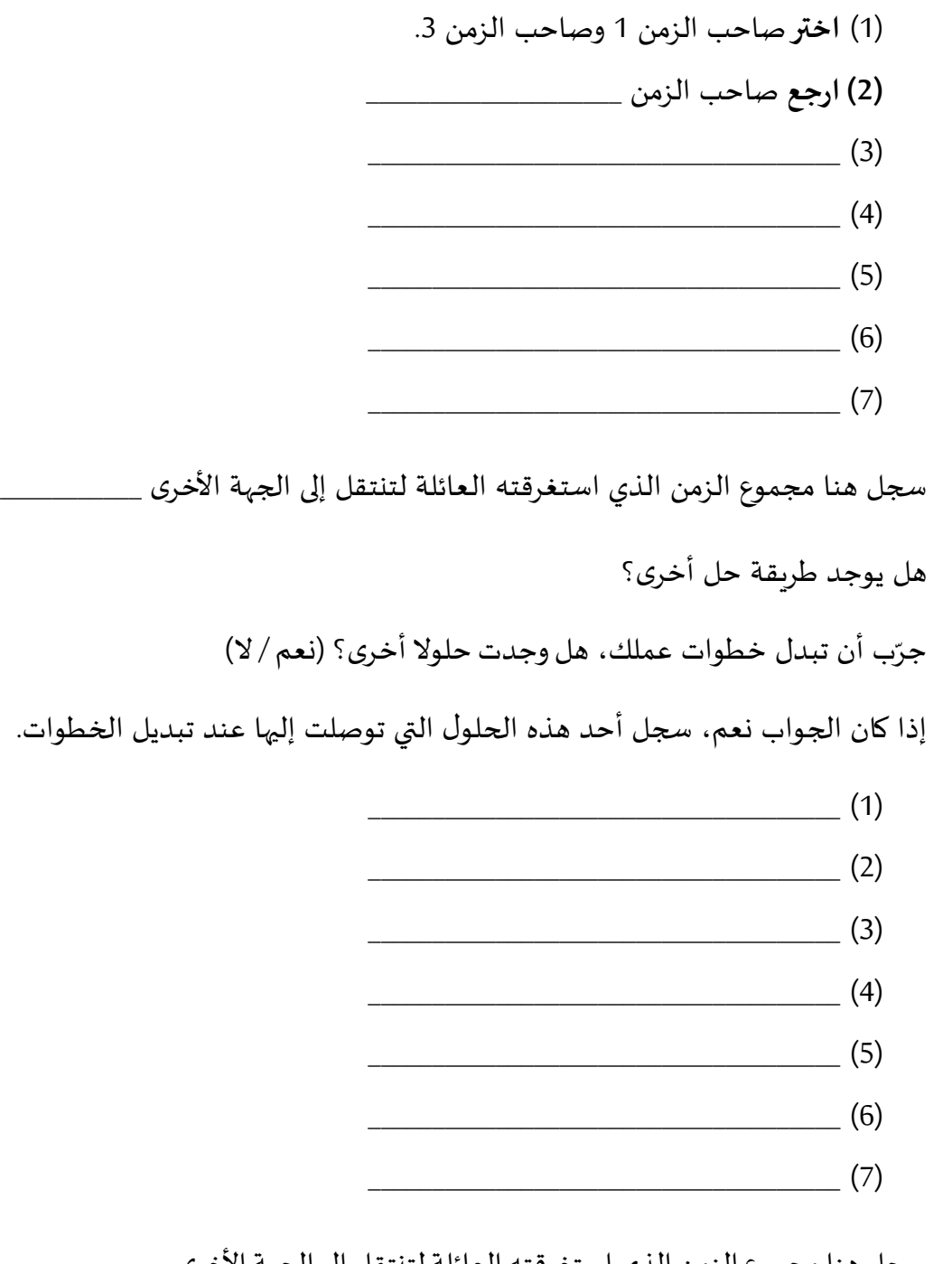

سجل هنا مجموع الزمن الذي استغرقته العائلة لتنتقل إلى الجهة الأخرى \_\_\_\_\_

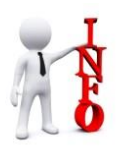

بالتأكيد، **إن كل حل ال يتعد الـ30 ثانية هو حل صحيح.** أحيانا، من المهم أن نعرف ما هو <u>الحل الأقصر</u> من حيث الزمن، وكم يستغرق هذا الحل. إن الحل الأقصر نسميه <mark>الحل الأنجع</mark> من حيث الزمن.

تابعوا في الصفحة التالية....

أكتب هنا خطفات **الحل األنجع** من حيث الزمن لحل أزمة العائلة:

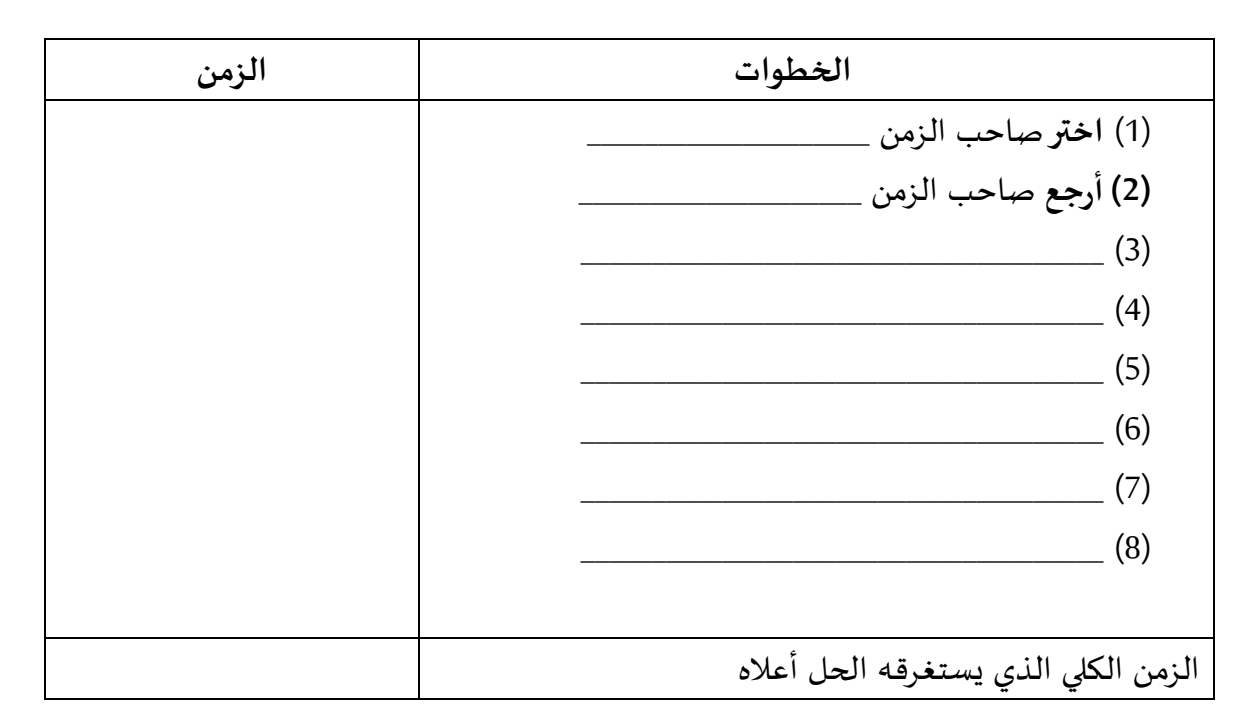

هل من الممكن أن يوجد حل آخر يستغرق نفس الزمن أي بنفس النجاعة؟ اشرح!

\_\_\_\_\_\_\_\_\_\_\_\_\_\_\_\_\_\_\_\_\_\_\_\_\_\_\_\_\_\_\_\_\_\_\_\_\_\_\_\_\_\_\_\_\_\_\_\_\_\_\_\_\_\_\_\_\_\_\_\_\_\_\_\_\_\_\_\_\_\_\_\_\_\_\_\_\_\_\_\_

نفرض أن أحد الطلاب حرك في الخطوة الأولى صاحب الزمن 8 وصاحب الزمن 12. هل سيتمكن بذلك أن ينقل أفراد العائلة إلى الجهة الأخرى ضمن الوقت المحدد )30ثانية(. نعم \ ال. <u>في حال كان جوابك لا</u>، اشرح بشكل حسابي لماذا اختياره غير سليم؟

**جواب**:

<mark>ملاحظة</mark>: ن*س*تنتج من هذه اللعبة أو الأحجية أننا أحيانا يجب أن نبدأ بخطوات ذات طابع محدد لكي نتمكن في نهاية اللعبة من الفصفل إلى الحل.

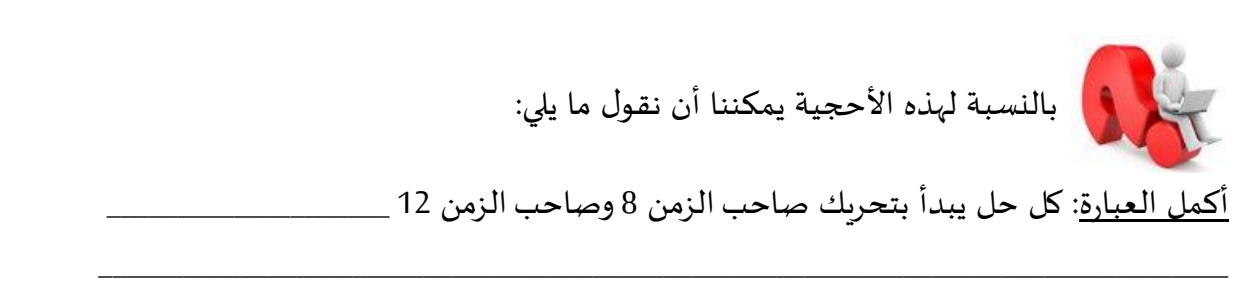

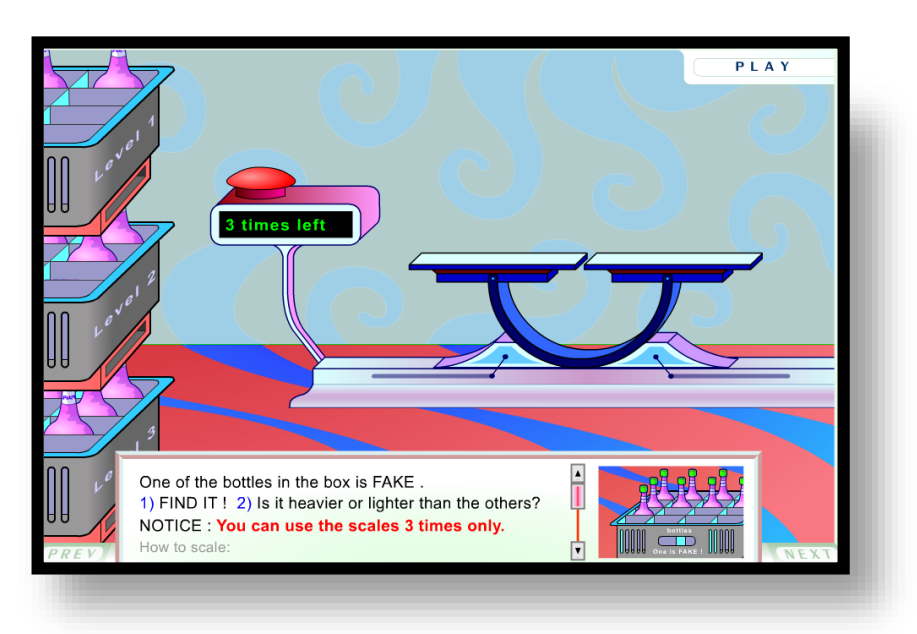

.3 األحجية الثالثة: **منطق املياان** (Logic Scales):

ا**لتعلي**مات: لدينا صندوق فيه عدة زجاجات. واحدة منها مغشوشة (أثقل أو أخف من غيرها). أمامك لعبة مكونة من ثلاث مراحل، في كل مرحلة عليك أن تجد الزجاجة المغشوشة من بين الزجاجات الموجودة داخل الصندوق. عليك أيضا أن تعرف ما إذا كانت هذه الزجاجة هي الأخف أو الأثقل من غيرها من الزجاجات. بإمكانك استخدام الميزان 3 مرات فقط. وبإمكانك أن تضع على كفة الميزان أكثر من زجاجة. اضغط على الزر الاحمر في الميزان لتبدأ في عملية الوزن. من أجل أن تبدأ في اللعب والحل، أضرب على زر P L A Y في أعلى يمين الصفحة.

**املهمة األولى: الصندوق يحوي 5 زجاجات**

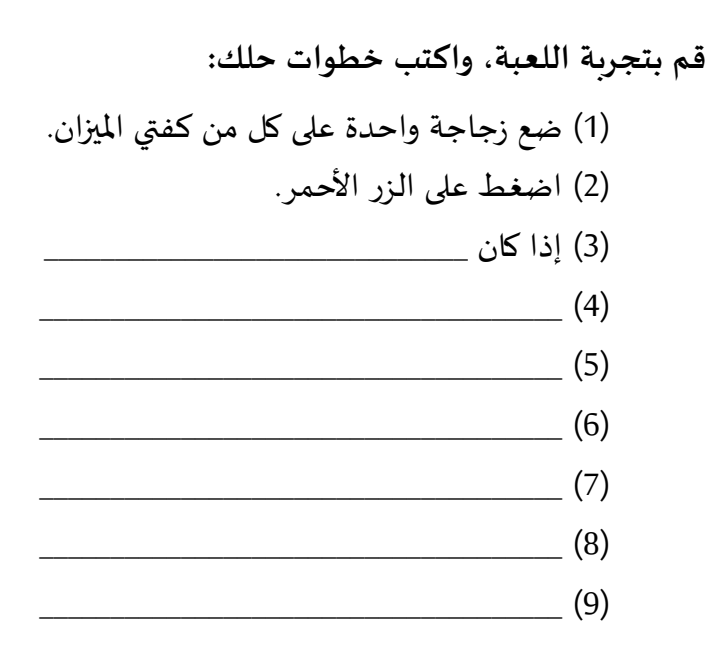

بعد حلك للمهمة الأولى الذي بدأت به باختيار زجاجة واحدة على كل كفة، جِرّبِ الان أن تضع زجاجتين على كل كفة، وأكتب إذا كان هنالك حل؟!

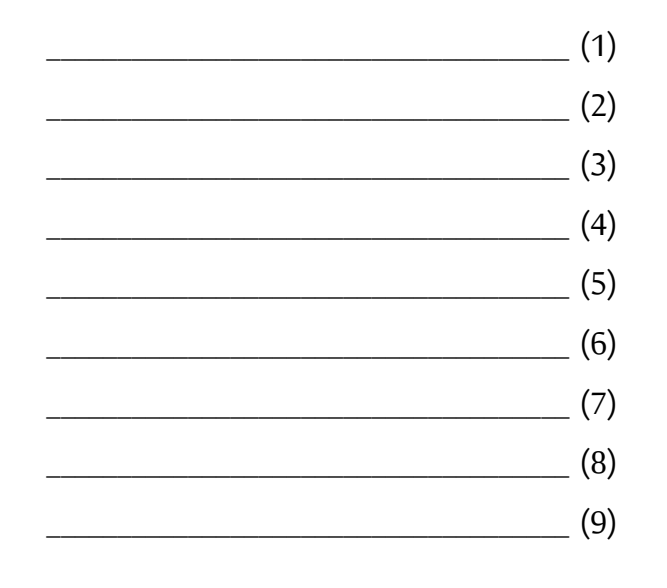

# المهمة الثانية: الصندوق يحوى 9 زجاجات

قم بتجربة اللعبة، وأكتب خطوات حلك:

 $\overline{\hspace{2cm}}$  (1)  $(2)$  $(3)$  $(4)$  $(5)$  $(6)$  $\overline{(\overline{z})}$  (7)  $(8)$ 

بعد حلك للمهمة <u>الثانية</u> جرّب إذا كان هنالك حلول أخرى، واكتب أحدها هنا!

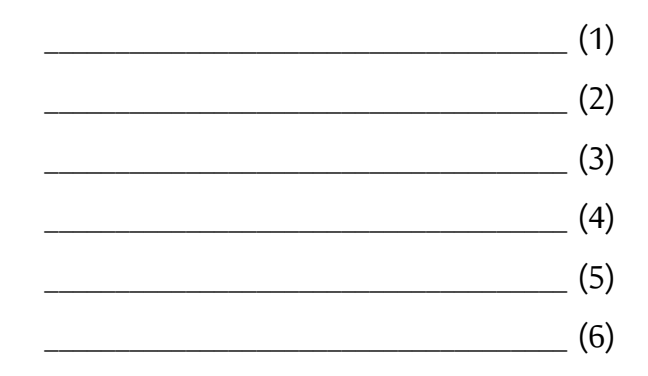

 $(7)$  $(8)$  $(9)$ 

المهمة الثالثة: الصندوق يحوي 12 زجاجة

قم بتجربة اللعبة، واكتب خطوات حلك:

 $\overline{\hspace{1cm}}$  (1)  $\sim$  (2)  $\sim$  (3)  $\overline{a}$  (4)  $\sim$  (5)  $\overline{a}$  (6)  $\overline{\hspace{2cm}}$  (7)  $\overline{\hspace{1cm}}$  (8)  $(9)$ 

بعد حلك للمرحلة الثالثة جرّب إذا كان هنالك حلول أخرى، وأكتب أحدها هنا!

 $(1)$  $\begin{tabular}{|c|c|c|c|c|} \hline \quad \quad & (3) \\\hline \end{tabular}$  $\overline{\phantom{a}}$  (4)  $\overline{\phantom{a}}$  (5)  $(6)$  $\overline{\hspace{1cm}}$  (7)  $\sim$  (9)

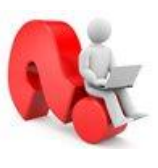

نفرض أن قواعد اللعبة قد تغيرت وأن <u>الزجاجة المغشوشة هي أثقل من باقي</u> [1] الزجاجات. هل يمكن في هذه الحالة تقليل عدد المقارنات (أي عدد مرات الوزن)؟ فسِّر جوابك وأعط مثالا على هذه الحالة في المهمة الأولى التي فيها 5 زجاجات.

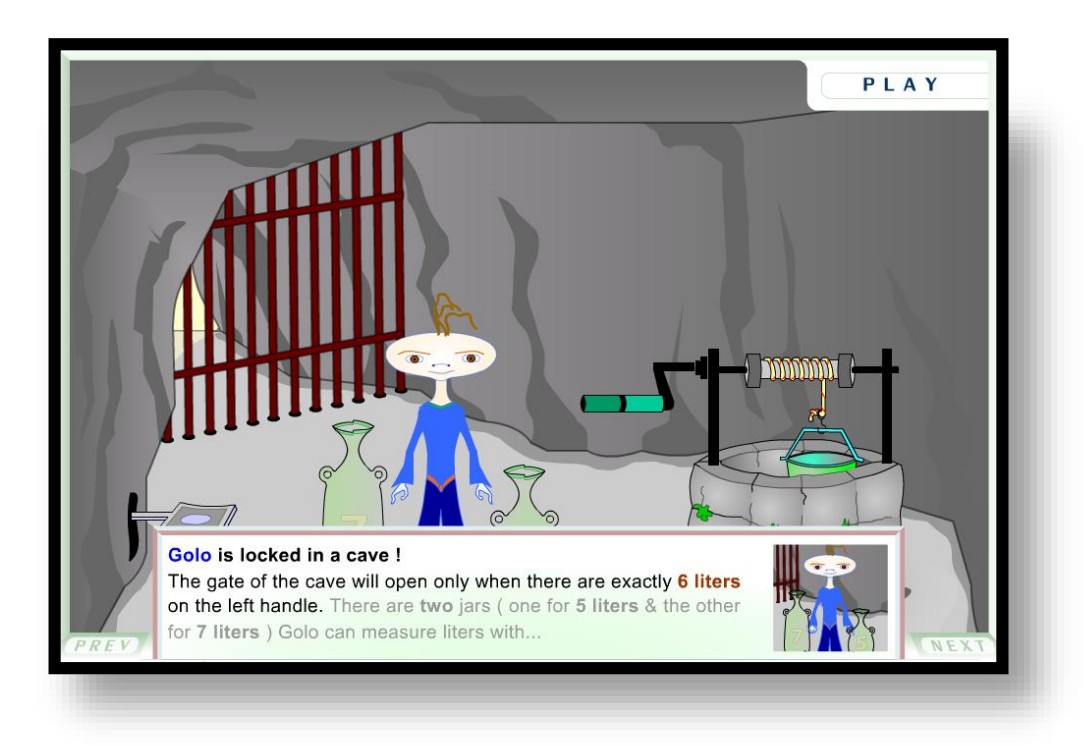

**التعليمات:** يجب تعبئة **6 ليترات فقط** في الجرة التي تقع على يسار جفلف املسجف لاي يستطيع فتح الباب والهروب. لديك جرتان: الجرة الأولى تتسع لـ5 ليترات والثانية تتسع لـ7 ليترات فقط. بواسطة هاتين الجرتين يجب أن تحصل على جرة سكبت فيها 6 لترات مع العلم أنه لا يوجد على الجرات علامات أو اشارات توضح حجم المحتوى باللترات. لتبدأ في اللعب، أضرب على زر P L A Y في أعلى يمين الصفحة.

حاول أن تساعد جولو للخروج من السجن. لا تنس أن تسجل خطواتك في الكراس لترشد جولو ماذا يفعل للخروج من السجن، اكتب خطفات الحل، هكذا:

### **الحل األول:**

)1( امأل الجرة ذات ال 5 لترات من البئر.  $\overline{\phantom{a}2}$  $\overline{\phantom{a}1}$  (3)  $\overline{\phantom{a}}$  (4)  $\overline{\phantom{a}}$  (5)  $\overline{\phantom{a}}$  (6)  $\overline{\phantom{a}}$  (7)

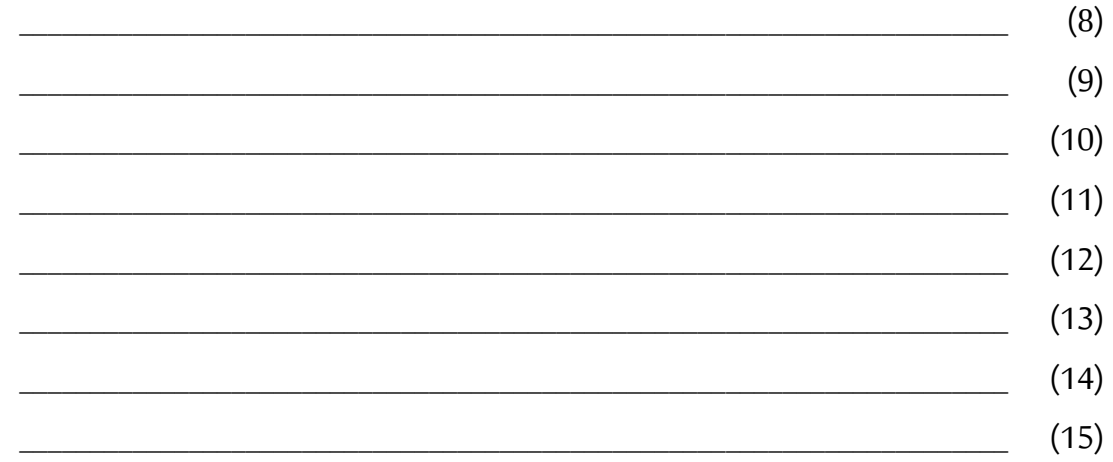

# <u>الحل الثاني:</u>

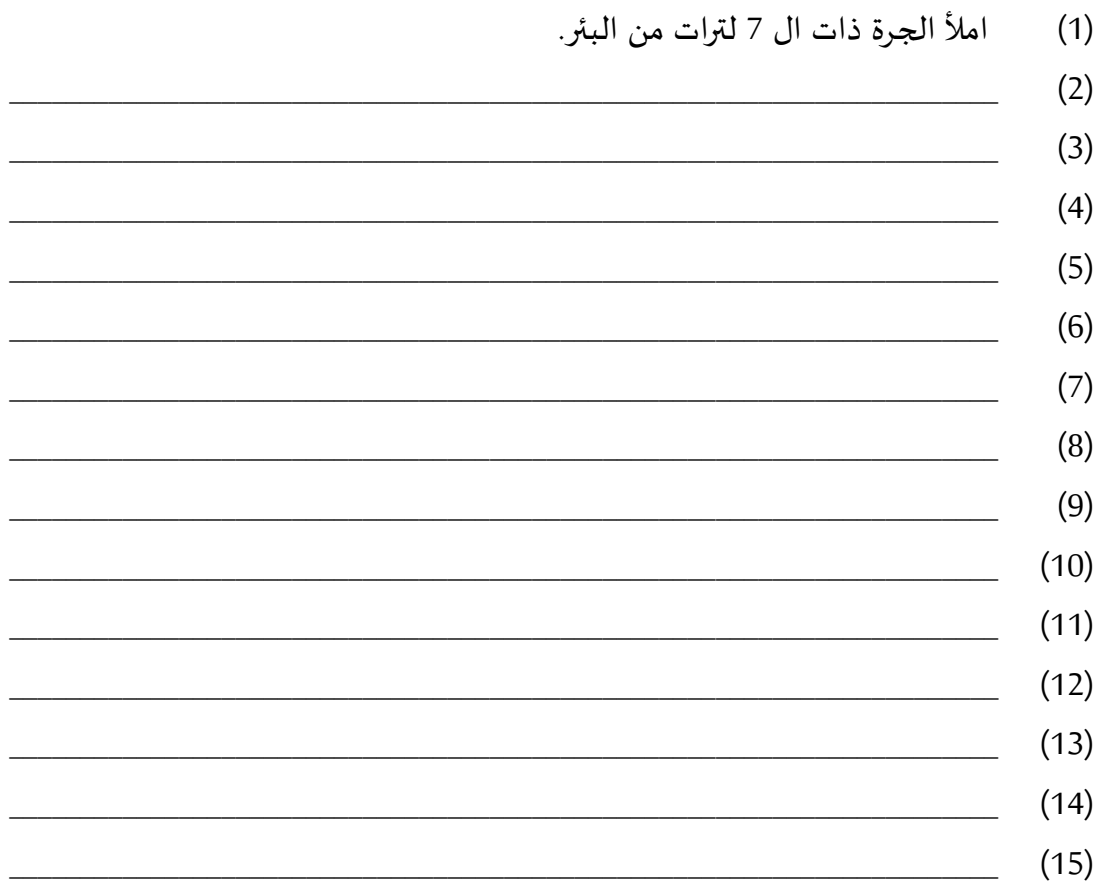

قارن بين الحلين اللذين حصلت عليهما. ماذا تلاحظ؟ سجل ملاحظاتك هنا:

.5 األحجية الخامسة: **منطق الضفادع** (logic Frogs):

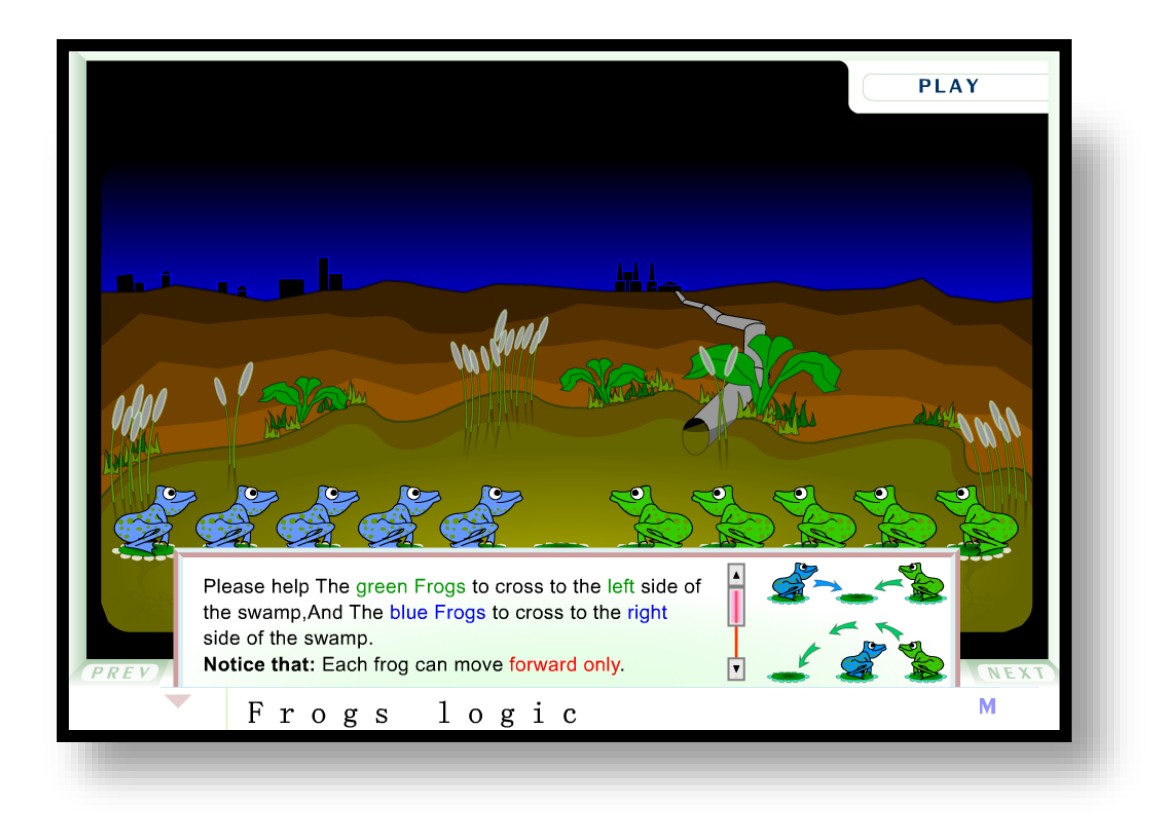

**التعليمات:** في هذه اللعبة 5 ضوادع خضراء مفجفدة في الجهة اليمنى و 5 زرقاء في الجهة اليسرى. عليك مساعدة الضوادع الخضراء لاي تنتقل إلى الجهة اليسرى والزرقاء لاي تنتقل إلى الجهة اليمنى. **انتبه**: الضوادع الخضراء والزرقاء تستطيع القفز خطوة واحدة فقط إذا كان المكان أمامها فارغا. وأيضا، إذا كان أمام الضفدع ضفدع آخر وأمام الآخر مكان فارغ، يستطيع الضفدع الأول القفز عن الضفدع الثاني.

لتبدأ في اللعب اضرب على زر في أعلى يمزي الصوحة. **حاول أن تساعد الضفادع من النوعين لكي تنتقل إلى الجهة األخرى.** ال تنس أ تسجل خطفاتك في الكراس. اكتبها هنا:

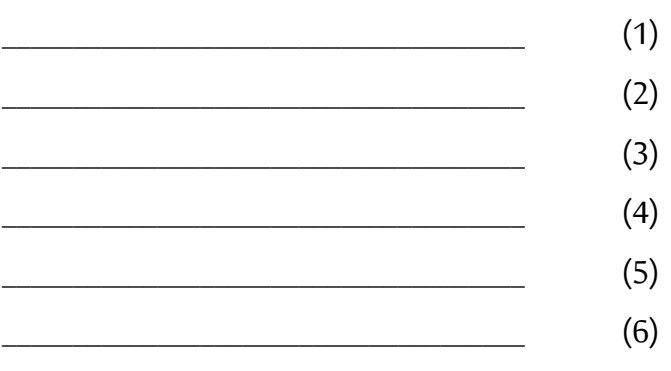

\_\_\_\_\_\_\_\_\_\_\_\_\_\_\_\_\_\_\_\_\_\_\_\_\_\_\_\_\_\_\_\_\_\_\_\_\_ )7(

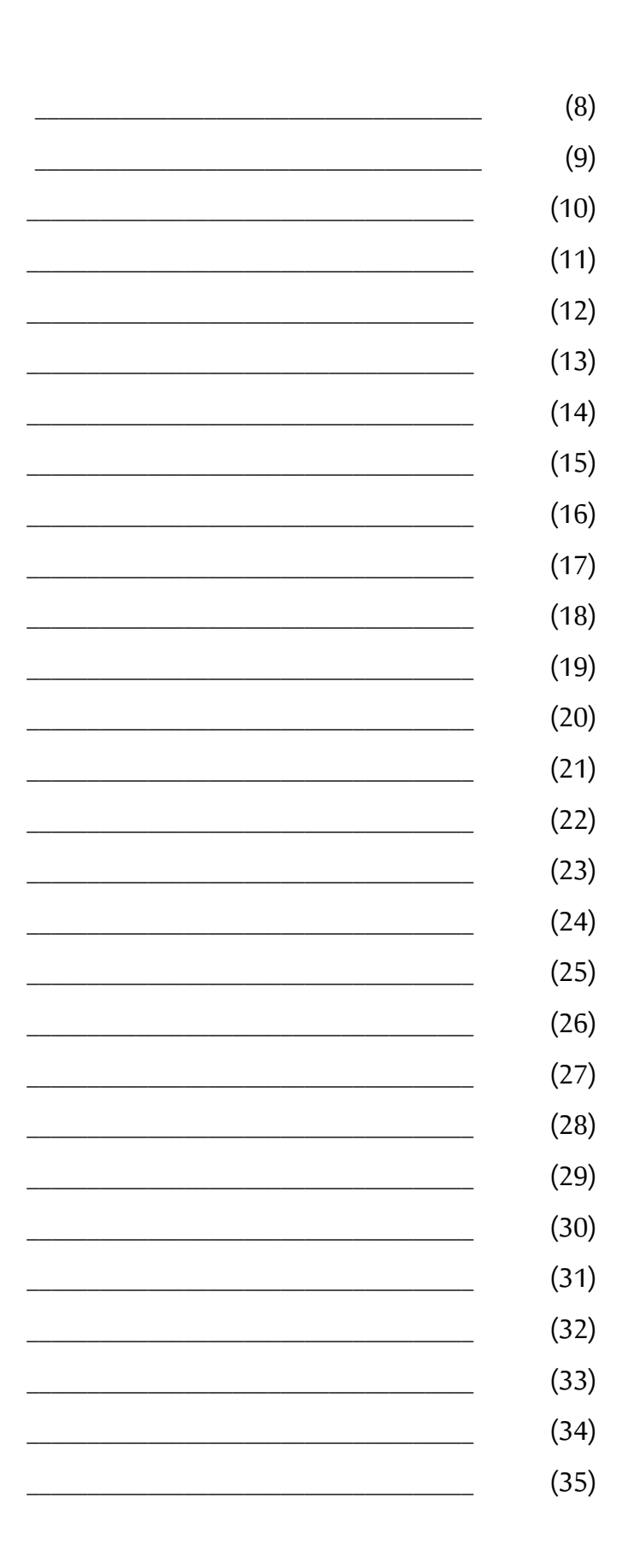

<mark>نقاش:</mark> ماذا تلاحظ بالنسبة لهذه الخطوات؟! كيف من الممكن أن نقوم باختصار هذه الخطوات؟!

نجرب الآن حل الأحجية بطريقة أخرى مختصرة وذكية: \_\_\_\_\_\_\_\_\_\_\_\_\_\_\_\_\_\_\_\_\_\_\_\_\_\_\_\_\_\_\_\_\_\_\_\_\_ )1( **)2( كرر مرتين:**  $\overline{\phantom{a} \phantom{a}}$  (3) **)4( كرر 3 مرات:**   $\overline{\phantom{a}1}$  (5) **)6( كرر \_\_\_\_ مرات:** \_\_\_\_\_\_\_\_\_\_\_\_\_\_\_\_\_\_\_\_\_\_\_\_\_\_\_\_\_\_\_\_\_\_\_\_\_ )7(  $\overline{\phantom{a}}$  (8)  $\overline{\phantom{a}}$  (9)  $\overline{\phantom{a}10}$ \_\_\_\_\_\_\_\_\_\_\_\_\_\_\_\_\_\_\_\_\_\_\_\_\_\_\_\_\_\_\_\_\_\_\_\_\_ )11( \_\_\_\_\_\_\_\_\_\_\_\_\_\_\_\_\_\_\_\_\_\_\_\_\_\_\_\_\_\_\_\_\_\_\_\_\_ )12( \_\_\_\_\_\_\_\_\_\_\_\_\_\_\_\_\_\_\_\_\_\_\_\_\_\_\_\_\_\_\_\_\_\_\_\_\_ )13( \_\_\_\_\_\_\_\_\_\_\_\_\_\_\_\_\_\_\_\_\_\_\_\_\_\_\_\_\_\_\_\_\_\_\_\_\_ )14( \_\_\_\_\_\_\_\_\_\_\_\_\_\_\_\_\_\_\_\_\_\_\_\_\_\_\_\_\_\_\_\_\_\_\_\_\_ )15( \_\_\_\_\_\_\_\_\_\_\_\_\_\_\_\_\_\_\_\_\_\_\_\_\_\_\_\_\_\_\_\_\_\_\_\_\_ )16(  $\hspace{1.6cm} (17)$ \_\_\_\_\_\_\_\_\_\_\_\_\_\_\_\_\_\_\_\_\_\_\_\_\_\_\_\_\_\_\_\_\_\_\_\_\_ )18( \_\_\_\_\_\_\_\_\_\_\_\_\_\_\_\_\_\_\_\_\_\_\_\_\_\_\_\_\_\_\_\_\_\_\_\_\_ )19(  $\overline{\phantom{a}20}$ 

عزيزي الطالب بعد أ قمت بحل األحاجي الحظ أ الحلفل التي اخترتها هي **حلول مرتبة بخطوات متسلسلة**، لف غزيرنا **الترتيب بين الخطوات** قد ال نصل إلى حل صحيح لألحجية بل قد نصل إلى حل خطأ ونؤدي إلى مشالة أكبر، كأن يأكل الخروف من الملفوف أو غير ذلك من المشاكل. إن سلسلة الخطوات التي كتبتها في حل كل أحجية يسمى **خوارزم حل** لألحجية. **الخوارزم )أو الخوارزمية(**: **عبارة عن مجموعة نهائية من التعليمات أو األوامر** المعرَّفة بدقة لوصف طريقة حلّ لمشكلة معطاة أو مسألة محدّدة. **َّ** 

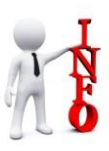

الكلمة "خوارزم" مشتقّة من لفظ اسم العالم الرياضي محمد بن موسى الخوارزمي  $\frac{1}{2}$ الذي عاش في بغداد بين سنة 780ه و 850ه.

يمكن أن يتم تنفيذ ا**لخوارزم** يدوبا عن طربق إنسان أو آليا عن طربق الحاسوب. عندما نربد أن ننفذ **الخوارزم** عن طريق الحاسفب، نقفم بكتابة **الخوارزم بلغة برمجة** خاصة ونسميه حينها **برنامجا** بدل أ نسميه **خوارزميا**. يحتفي **برنامج** الحاسفب على تعليمات وأوامر تمثل **الحل الخوارزمي** الذي وضعناه للمسألة.

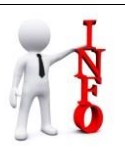

ا<mark>لتعليمة أو الأمر</mark>: هي أحد المكونات الأساسية لأي **برنامج** يتولى إرشاد الحاسوب وتوجيهه لتنفيذ عملية أو وظيفة معينة.

عزبزي الطالب، بعد أن قمت بحل بعض الأحاجي، أجب عن الأسئلة التالية:

- 1( هل من املمكن حل األحاجي بأكثر من طريقة؟
	- a )نعم، ملاذا؟ \_\_\_\_\_\_\_\_\_\_\_\_\_\_\_\_\_\_\_\_\_\_\_\_\_\_\_\_\_\_\_\_\_\_\_\_\_\_\_\_\_\_\_\_\_\_\_\_\_\_\_\_\_\_\_\_\_\_
		- b )ال، ملاذا؟ \_\_\_\_\_\_\_\_\_\_\_\_\_\_\_\_\_\_\_\_\_\_\_\_\_\_\_\_\_\_\_\_\_\_\_\_\_\_\_\_\_\_\_\_\_\_\_\_\_\_\_\_\_\_\_\_\_\_\_\_

2) حدد لكل عبارة م<u>ن العبارات</u> التالية في الجدول هل هي عبارة صحيحة أم لا بالإشارة ( √ أو ×).

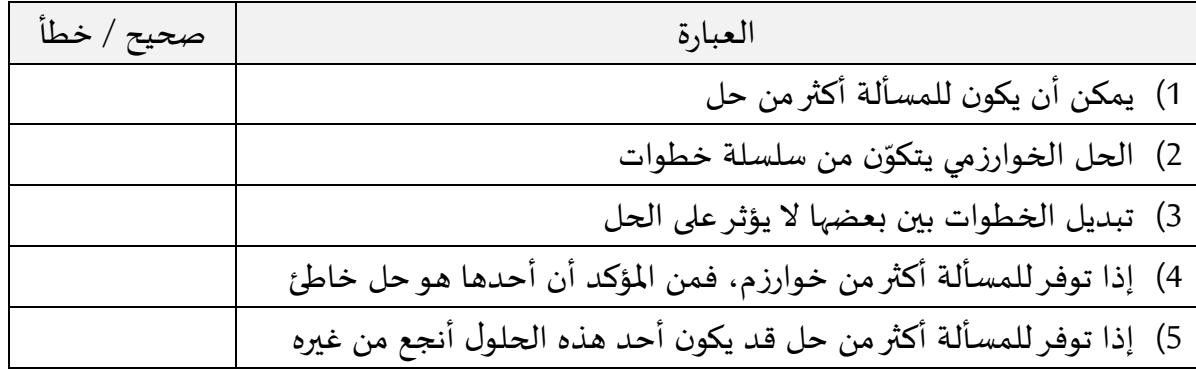

# **1.2 أسئلة وتمارين إضافية**

**1( كيل ستة لترات:** لدينا وعاء كبير فيه زيت ولدينا مكيالين سعتها 4 و9 لترات. أكتب في دفترك طريقة العمل لقياس 6 لترات من الزيت بمساعدة المكيالين. مراعيا العمليات املسمفح بها، التالية:

> 1) املأ كيلا من الوعاء بصورة تامة 2) فرّغ كيلا في الوعاء  $\ddot{\ }$ 3) صب كيلا في كيل آخر حتى يمتلئ الثاني.

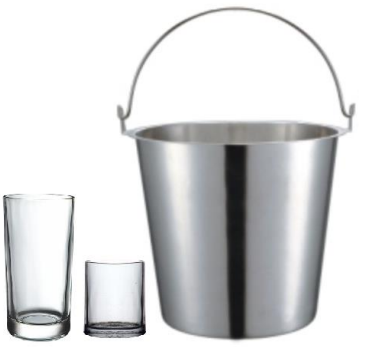

**2( توزيع كرات:**

لدينا خمسة مربعات رقمناها للتسهيل تتركز فيها الكرات السوداء إلى اليمين والبيضاء إلى اليسار.

الوضع الأولي:

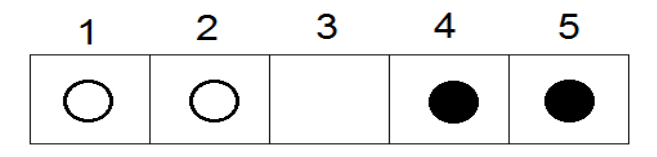

المطلوب إعادة توزيع الكرات بحيث تتركز الكرات السوداء إلى اليسار والبيضاء إلى اليمين.

الوضع النهائي المطلوب:

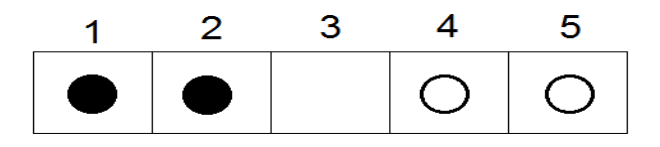

العمليات المسموح بها

- 1( نقل كرة إلى خلية مجاورة فارغة
- 2) نقل كرة من فوق كرة أخرى إلى أول خلية فارغة

اكتب في دفترك طريقة العمل ومراحل نقل الكرات للحصول على الوضع المطلوب.

### **3( يقطعون النهر:**

يربد أب وولداه الصغيران أن يقطعوا نهرا بقارب صغير. إلا أن القارب لا يحمل ثلاثتهم معا، بل الأب لوحده أو الولدين الصغيرين معا! وإلا سيغرق القارب من الحمولة. أكتب في دفترك حلا خوارزميا تساعد به الأب وولديه لقطع النهر بالقارب.

#### **:Towers Of Hanoi هانوي أبراج( 4**

لعبة أبراج هانوي مكونة من ثلاثة أبراج، في البرج الأول عدة أقراص مرتبة (لدينا هنا 3 أقراص). المطلوب نقل هذه الأقراص مرتبة إلى البرج الثالث بمساعدة البرج الثاني بشرط أن لا نضع قرصا كبيرا على قرص صغير أثناء التحركات.

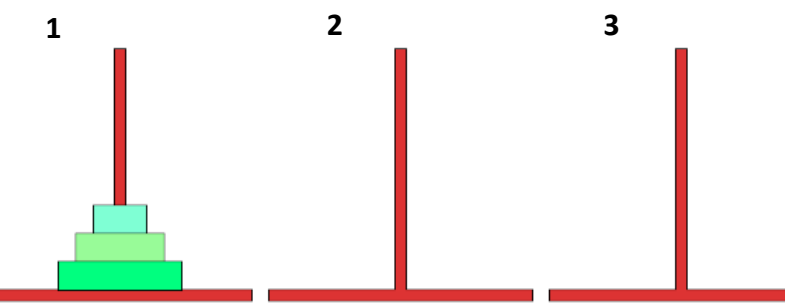

أ) إذا كان عدد الأقراص هو 3، سجل في دفترك مراحل تحريك الأقراص في الأبراج الثلاث حتى تجتمع الأقراص مرتبة في البرج الثالث. من الأمور المطلوبة في هذه اللعبة أن لا تزيد التحركات عن 7 تحركات. ب) إذا كان عدد الأقراص هو 4، سجل في دفترك مراحل تحربك الأقراص في الأبراج الثلاث حتى تجتمع الأقراص مرتبة في البرج الثالث، بشرط أن لا تزيد التحركات عن 15 تحريكة.

<mark>ملاحظة</mark>: من الممكن، بل من المفضل لك عزبزي الطالب أن تحاول حل هذه المسألة مباشرة عبر الإنترنت. من أجل ذلك ادخل إلى أحد المواقع المسجلة في الجدول التالي واستمتع باللعب وحل اللغز.

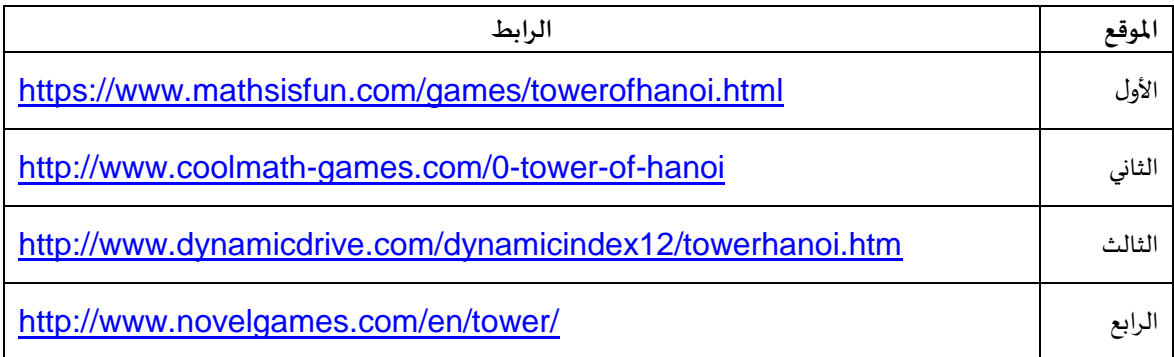

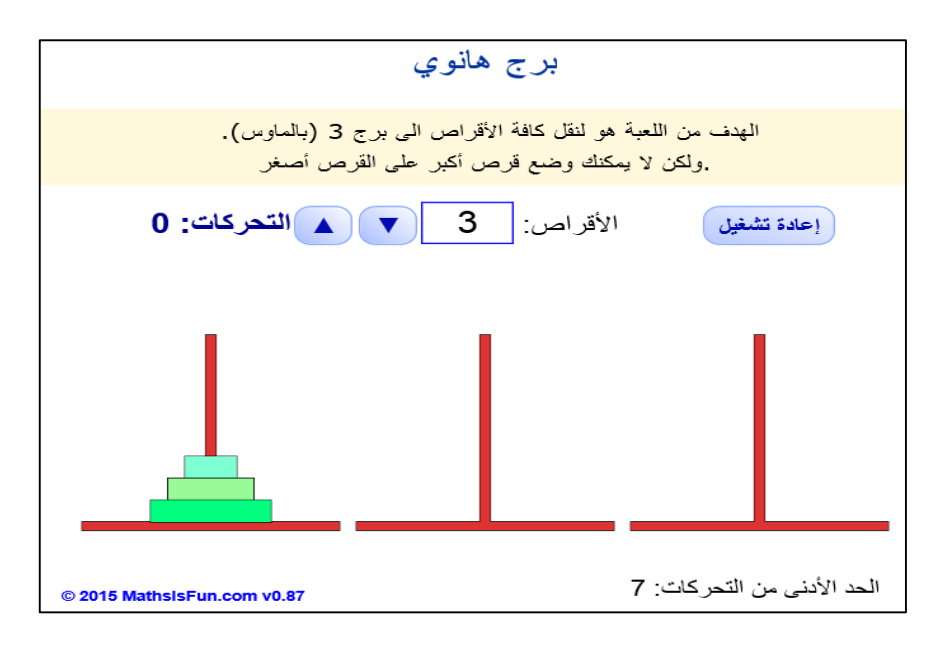

صورة للعبة أبراج هانوي من الموقع الأول في الجدول (mathsisfun)، بعد تحويل لغة صفحة الموقع إلى العربية.

**خالصة الفصل األول** في هذا الفصل تم التعرف والتمرن على <u>الحلول الخوارزمية</u> من خلال حل بعض الأحاجي. وعرفنا أن الحل الخوارزمي (الخوارزم) هو: **الخوارزم: هوعبارة عن سلسلة نهائية من التعليمات أو الخطوات التي يؤدي تنفيذها إلى حل أحجية معينة أو مسألة أو معضلة ما.** تبين أيضا مما تم عرضه في الفصل، أن للمسألة قد تكون أكثر من طريقة حل. وعليه، من المهم أن نقارن بين طرق الحل هذه لنتعلم منها طرق تفكير مختلفة، إذ أن وراء كل طريقة حل فكرة محددة. بالإضافة لذلك من المهم أن نحاول التمييز بين الطرق المختلفة وإيجاد الحل الناجع من ناحية عدد الخطفات مثال أوالتعقيد أي الجهد املبذول!!

**انتهى الفصل األول**

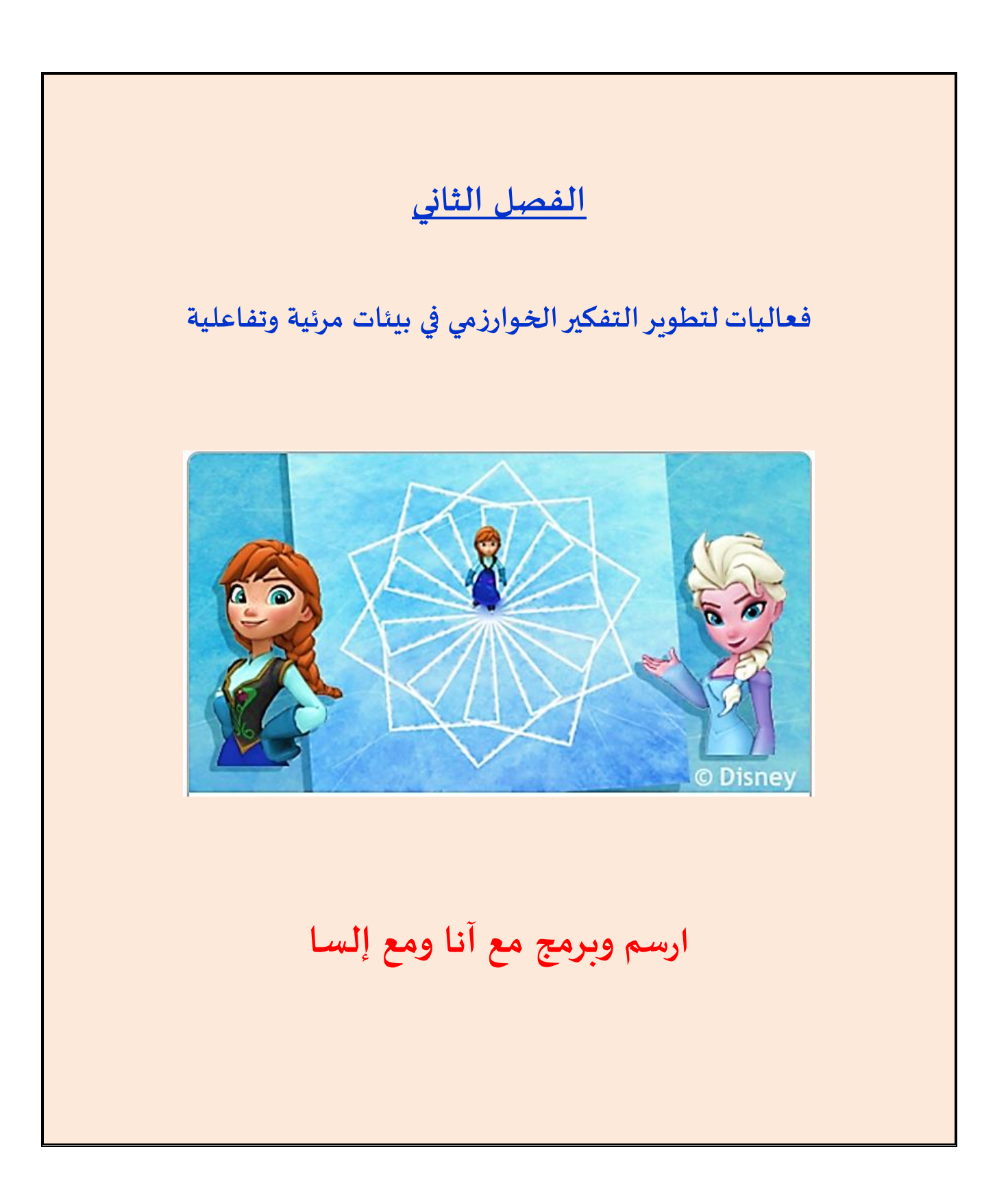

# **ارسم وبرمج مع آنا وإلسا**

#### **مقدمة**

عزبزي الطالب والطالبة في هذا الفصل اخترناها لك موقعا في شبكة الإنترنت هو موقع البرمجة المرئية برمج مع آنا وإلسا ELSA. يساعدك الموقع في ممارسة البرمجة وكتابة الحلول الخوارزمية في بيئة مرئية وتفاعلية. في هذه البيئة عليك القيام بحل المهام عن طريق تركيب قطع برمجية مرئية تمثل عمليات أو تعليمات الحل الخوارزمي. بعد إنهاء تركيب قطع الحل الخوارزمي المقترح قم بتشغيل الحل لترى النتائج أمامك في شاشة الحاسوب.

### **أ( كيفية الدخول إلى موقع الرسم وبيئة برمج مع آنا و إلسا )Elsa & Anna with Code)**

طريقة (1) -افتح الموقع code.org/learn حوله إلى العربية (التعليمات في فرع ب) وادخل إلى بيئة البرمجة المرئية برمج مع آنا و إلسا Anna & Elsa (وننصحك بمشاهدة الفيلم التمهيدي المترجم للعربية)

طريقة (2) -انقر على الرابط المباشر التالي للدخول إلى بيئة البرمجة المرئية برمج مع إلسا Anna & Elsa . <https://studio.code.org/s/frozen/stage/1/puzzle/1>

طريقة (3) -الدخول للموقع من خلال استخدام كود QR التالي:

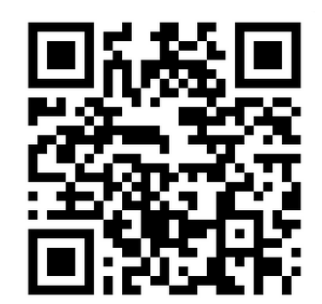

### **ب( كيفية تحويل البيئة إلى اللغة العربية:**

لتحويل اللغة إلى العربية ابحث في أسفل الشاشة عن الزر السلامية من انقر على السهم، ستظهر أمامك قائمة اختر من رأسها اللغة "العربية"، انتظر قليلا، تتحول الشاشة إلى العربية.

من مميزات هذه البيئة أنها غنية بالإرشادات باللغة التي يربدها الطالب. وعند الدخول، يعرض الموقع أيضا مجموعة من الفيديوهات الإرشادية والتحفيزية عن أهمية البرمجة مترجمة إلى العربية، ننصح بمشاهدتها. وباختيار اللغة العربية تتحول أيضا البرمجة والقطع والشروح إلى العربية كما يظهر في الصور في الصفحات القادمة.

**ج( شرح عن هذه البيئة** في هذه البيئة عليك عزيزي الطالب أن تساعد "إلسا" لرسم عدة أشكال ورسومات، وذلك ببناء برنامج تحدد فيه العمليات التي على إلسا أن تتبعها من أجل أن ترسم الأشكال المطلوبة. تظهر العمليات على شكل قطع ملونة. عليك أن تركب منها برنامجا (حلا خوارزميا) لرسم الأشكال. بعد الانتهاء من التركيب انقر على زر لت<sup>شنيل ح</sup>التبدأ إلسا بالرسم. عليك اجتياز عشربن مرحلة متدرجة الصعوبة مع تحديات. في كل مرحلة يطلب منك بناء برنامج لرسم شكل جديد. قم بحلها وانتقل من مرحلة إلى التي تليها حتى إنهاء كافة المراحل. (انظر الصورة)

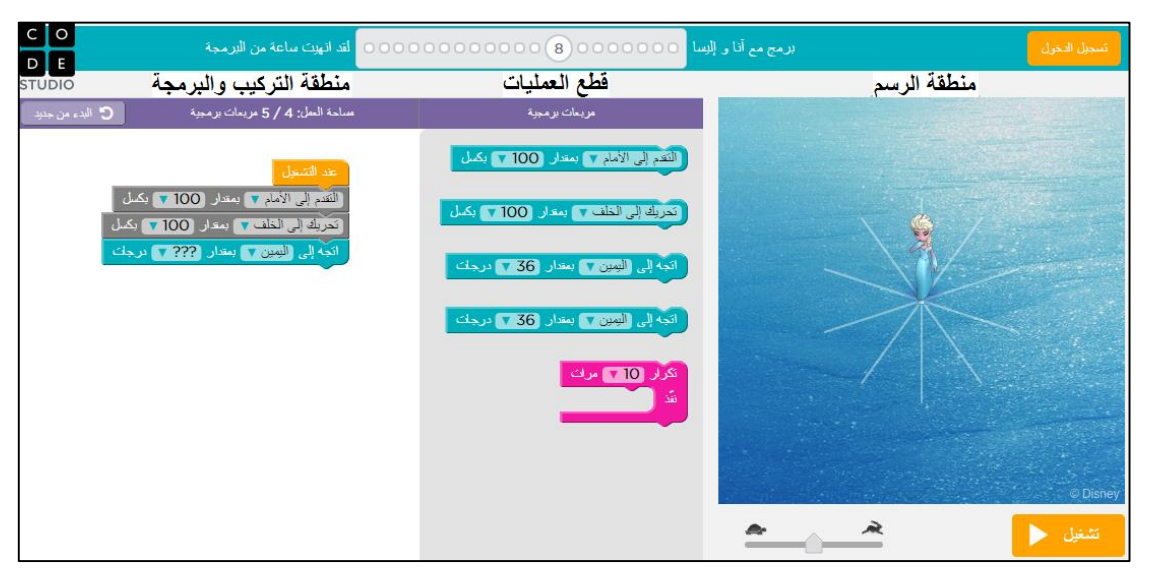

صفرةلشاكشةمن مفقعالبرمجةالتواعليةاملرئية**برمج مع آنا و إلسا**

فيما يلي، نعرض أمامكم مثالين لطريقة البرمجة بالقطع المرئية من أجل رسم أحد الأشكال في مرحلة رقم 2 ومرحلة رقم 12. بنفس الطريقة يمكن البرمجة والرسم في بقية المراحل. لا بد من الانتباه بأن الحلول في المراحل المتقدمة تحتاج لقطع برمجية جديدة (تظهر ضمن قطع العمليات) حيث تجدها مزودة بشروح مرافقة في املرحلة املناسبة. **املثال األول: حل مرحلة رقم )2(، ابن برنامجا تساعد فيه آنا وإلسا لرسم الكشكل املطلوب**

.1 انقرعلى زر استمرارأوعلى املرحلة 2 في السلسلة ففق لتبدأ في مرحلة 2 وتتلقى التعليمات املطلفبة، هكذا:

اللغز 2 من 20 والآن دعونا نرى ما إذا كان يمكننا إنشاء خطين بزاوية 90 درجة بين بعضهما البعض سوف تحتاج إلى استخدام قطعة "التفاف" مع قطعة "تحرك". موافق

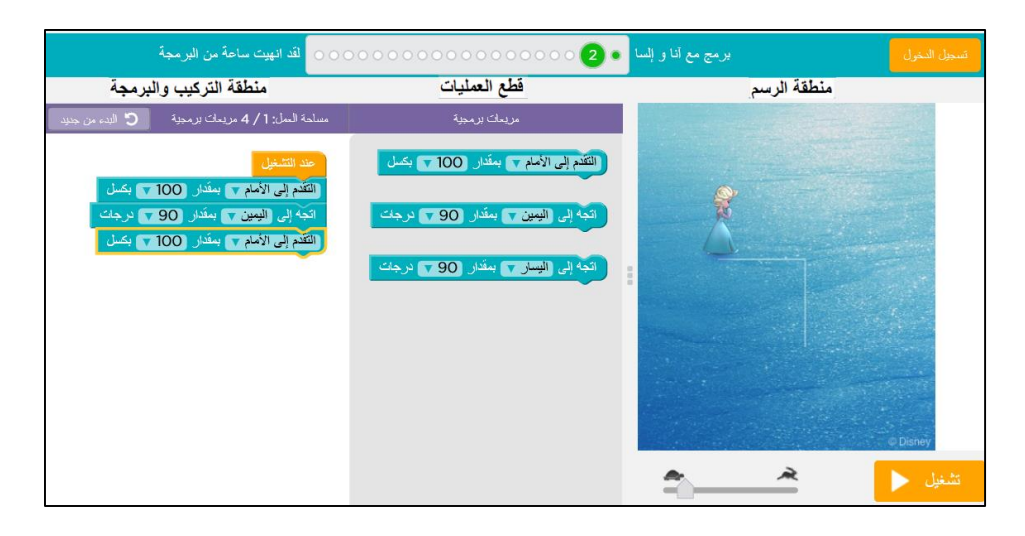

# **شرح الحل الخوارزمي املقترح )البرنامج(**

- نركب قطعة برمجية **التقدم إلى األمام بمقدار ؟؟؟ بكسل**. لاي تتقدم **إلسا** أفقيا وترسم خطا طفله 100 بكسالت (نقاط). الكلمة بكسل مأخوذة من الإنجليزية (pixel) ويقصد بها نقطة. (بدل ؟؟؟ نحدد المقدار بـ100)
- ثم نركب معها قطعة برمجية أخرى لاي تلف **إلسا** وجهها لليمزي بزاوية مقدارها 90 درجة، نستخدم القطعة: **اتجه إلى اليمين بمقدار؟؟؟ درجات**. )بدل ؟؟؟ نحدد الزاوية بـ90(
	- ثم نركب معها قطعة برمجية أخرى **التقدم إلى األمام بمقدار ؟؟؟ بكسل**. لاي تتقدم **إلسا** عمفديا حسب اتجاهها الجديد وترسم خطا طوله 100 بكسلات (نقاط). (بدل ؟؟؟ نحدد المقدار بـ100)

ليصبح البرنامج الاامل هكذا

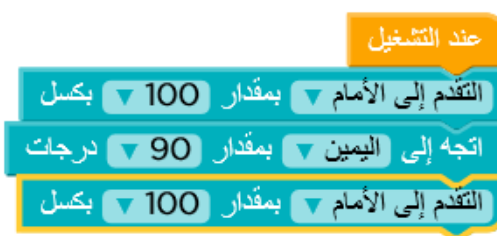

# **تكشغيل البرنامج )الحل الخوارزمي( وفحص النتيجة:**

بعد إتمام تركيب القطع، نضرب على زر لشغيل مطط لقحص العمل، وفي حال النجاح نحصل على إعلان كالتالي.

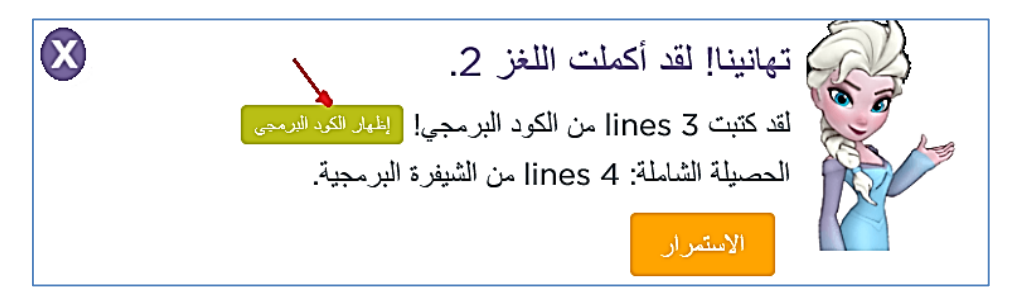

عزيزي الطالب (حيث يشير السهم في الصورة) انقر على الزر <mark>إظهار الكود البرمجي</mark> يظهر أمامك سلسلة لأوامر البرنامج الحقيقي الذي تمثله القطع البرمجية بكلمات إنجليزية كما يبرمج المحترفون في برامج الحاسوب الحقيقية (كما هو مكتوب في الصورة). سوف نتوسع في هذا الموضوع لاحقا.

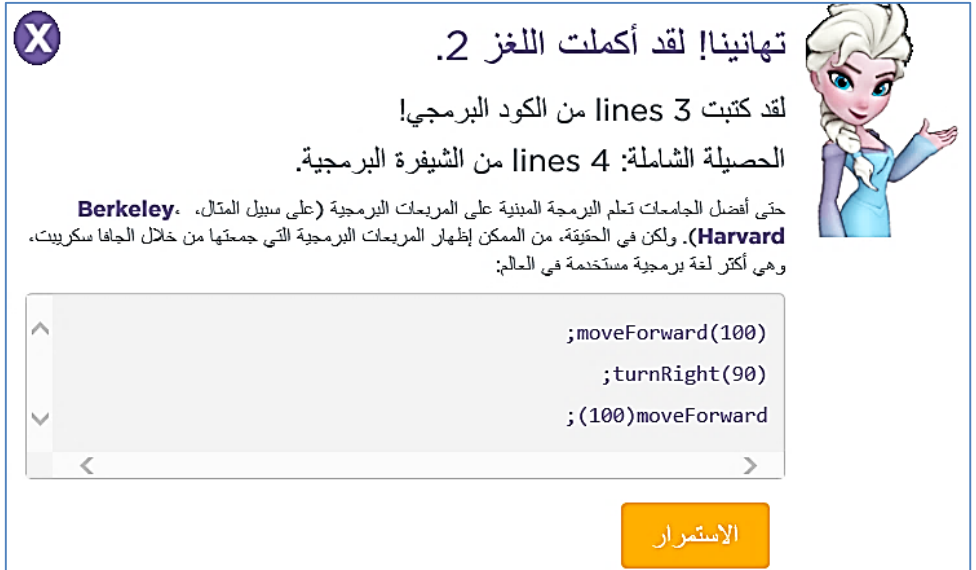

انقروا على زر استمرار لتنتقلوا إلى المرحلة الثالثة، واستمروا في حل بقية المراحل.

**املثال الثاني: لحل مرحلة رقم )12(: هيا نرسم وردةمكونةمن 8 متوازيات أضالع منتظمة**

.1 انقرعلى زر استمرارعدة مرات حتى تصل للمرحلة 12 أو انقر على الدائرة الصغزيرة رقم 12 في السلسلة أعلى الصفحة لنحصل على التعليمات للشكل الجديد، هكذا:

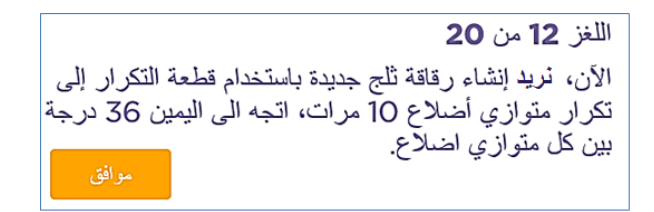

انقروا على زر <mark>موافق</mark> وابدأوا في تركيب القطع البرمجية لإرشاد إلسا لكي ترسم الشكل المطلوب. في هذه المرحلة تحتاجون للتعرف على عمليات وقطع برمجية جديدة مثل قطعة **التكرار** فانتبهفا للشرح حفل كل قطعة جديدة. فيما يلي البرنامج )الحل الخوارزمي) للمرحلة 12 مع الشرح.

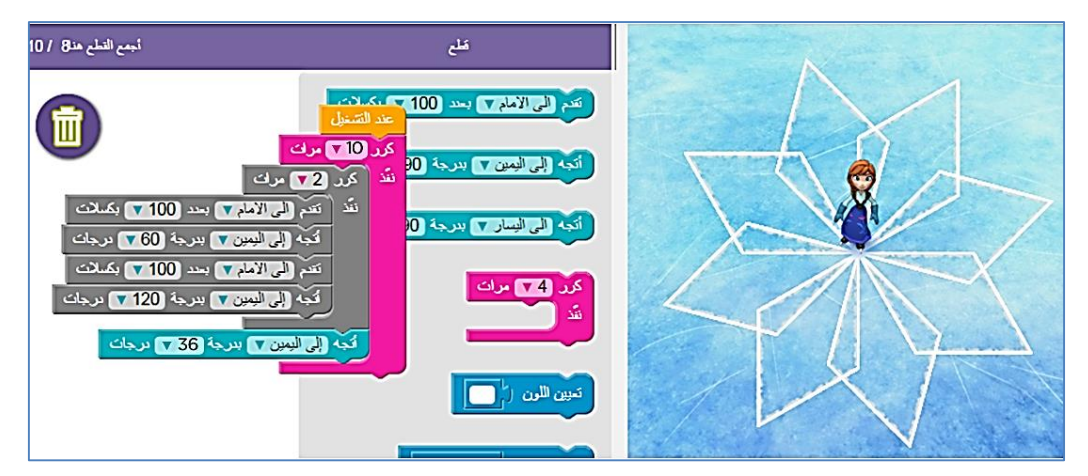

صورة للشاشة تظهر فيها الرسمة التي رسمتها إلسا نتيجة تنفيذها لتعليمات البرنامج المقترح )البرنامج = القطع املركبة في جهة اليسار(

# **شرح البرنامج املقترح )الحل الخوارزمي(**

● نرسم أول ضلعين لمتوازي الاضلاع بمساعدة تركيب أربع قطع برمجية، وهي القطع التالية:

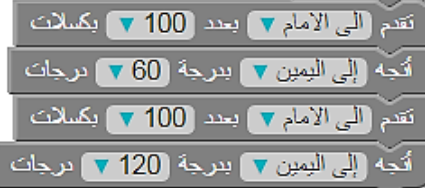

● لكي نرسم شكل متوازي الأضلاع كاملا، نكرر ما سبق مرتين وذلك باستخدام القطعة البرمجية التالية للتكرار: <u>تكرار 2</u> **مرات**، هكذا:

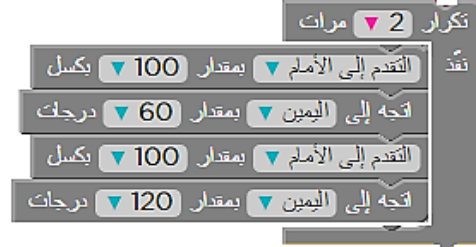

- لتكملة الشكل الكبير المطلوب المكون من عدة متوازيات أضلاع، نكرر ونرسم 10 من متوازيات الأضلاع وفي كل مرة نقوم بالدورا لليمزي بزاوية مقدارها 36 درجة )=360/10( باستخدام القطعة البرمجية **اتجه إلى اليمين بمقدار ؟؟؟ درجات**. )هنا ؟؟؟=36(
	- من أجل التكرار 10 مرات نستخدم <u>قطعة تكرار</u> إضافية (تظهر بلون وردي)

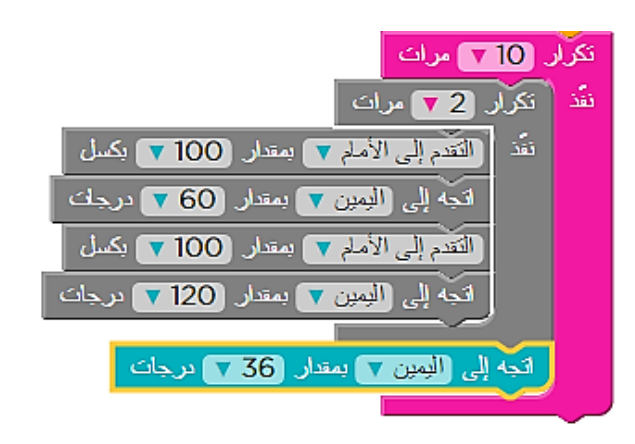

# **تكشغيل البرنامج )الحل الخو ارزمي( وفحص النتيجة:**

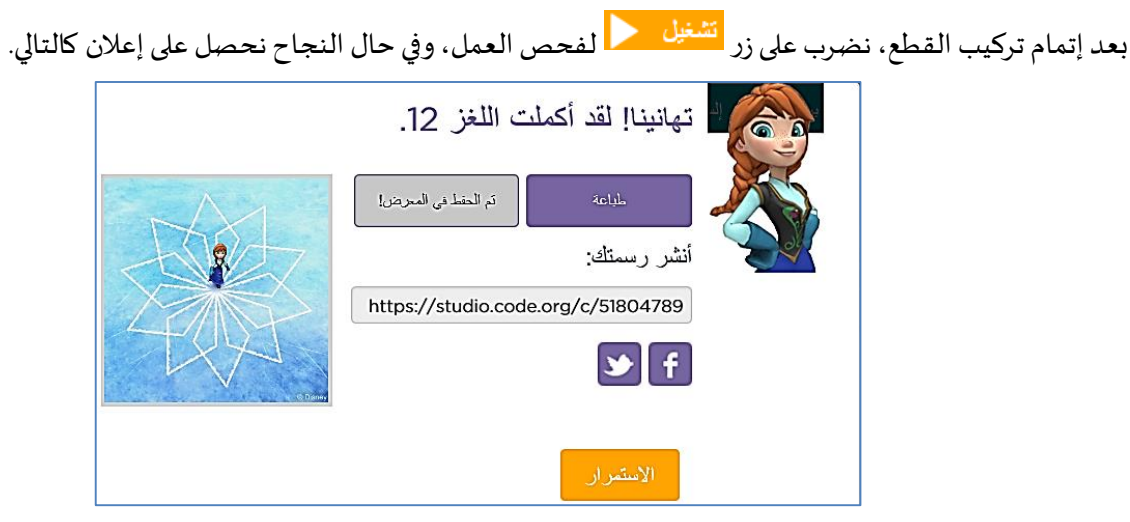

صورة لإعلان النجاح في برمجة الشكل المطلوب وإتاحة الفرصة لمشاركته مع الآخرين

في المراحل المتقدمة، كما ستلاحظون، تتكون المهام من أشكال جميلة ومركبة. وتعطي هذه البيئة البرمجية فرصة للطالب في أن يطبع الرسمة ويشارك حلفله البرمجية مع اآلخرين، كما سنشرح هنا.

#### **طباعة الرسمة الناتجة على الورق ومكشاركة اآلخرين حول العالم بالعمل**

إن الإعلان الذي يظهر بعد تشغيل الحل الخوارزمي، كما في الصورة السابقة، يعطيك عزبزي الطالب فرصة لكي تطبع الرسمة التي أنتجتها على الورق وبعطيك أيضا فرصة لتشارك مبرمجين آخربن حول العالم بالرسمة التي أنتجتها مع الكود البرمجي الذي كوّنته. في المثال السابق تكون مشاركة الرسمة بالنقر على الرابط التالي https://studio.code.org/c/51804789 الذي أخذناه من نفس الصفحة التي ظهرت في الصورة السابقة فوق. عند فتح هذا الرابط تعرض الرسمة في متصفح الإنترنت وتعطى فرصة للآخرين لكي يستعيدوا الكود البرمجي وذلك بالنقر على عبارة <mark>كيف يعمل ذلك</mark> في نفس الصفحة، وأن يعملوا على تكملته أو تطوبره وبشاركوا الآخربن بعملهم الجديد أيضا. إن هذه العملية التي تشمل مشاركة النتائج البرمجية عبر الشبكة وطرحها للغير من أجل تكملتها أو تطويرها تسمى بالـ(Remix).

#### **إظهارالكود البرمجي لقطع الحل الخوارزمي املركب:**

وبإمكانك عزيزي الطالب أن تقوم بتحويل الحل الذي ركّبته من القطع البرمجية إلى برنامج حقيقي بأوامر مكتوبة ֦ بالإنجليزية، فبالنقر على زر إظهار الكود البرمجي (أو الشيفرة البرمجية) يظهر البرنامج مكتوبا بلغة برمجة حقيقية، كما في الصورة التالية.

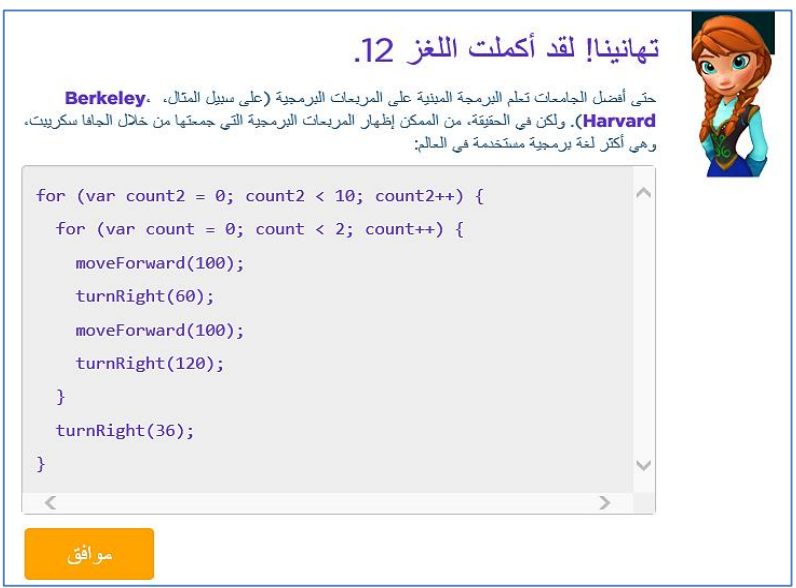

صورة شاشة التهنئة بعد إنهاء الشكل في مرحلة 12 مع إظهار الكود البرمجي الملائم للحل الخوارزمي المقترح

# **2.1 ورقة عمل وتلخيص**

**تلخيص:** في بيئة برمج مع آنا وإلسا تعلمنا كيف نبني برامج إلركشاد آنا وإلسا لاي ترسم. هذه البرامج التي بنيناها تستخدم قطع برمجية مثل: تقدم لألمام بمقدار 100 بكسل، اتجه لليمزي بمقدار 90 درجات. عند التشغيل تترجم هذه القطع البرمجية إلى أوامر برمجة حقيقية كما يصنع المبرمجون في الشركات.

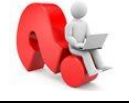

<mark>تمرين (1)</mark>: سجلوا في الجدول التالي لكل قطعة برمجية ما هو الكود البرمجي الملائم باللغة اإلنجلزياية، استعينفا في بيئة برمج مع آنا وإلسا لتكملة الجدول.

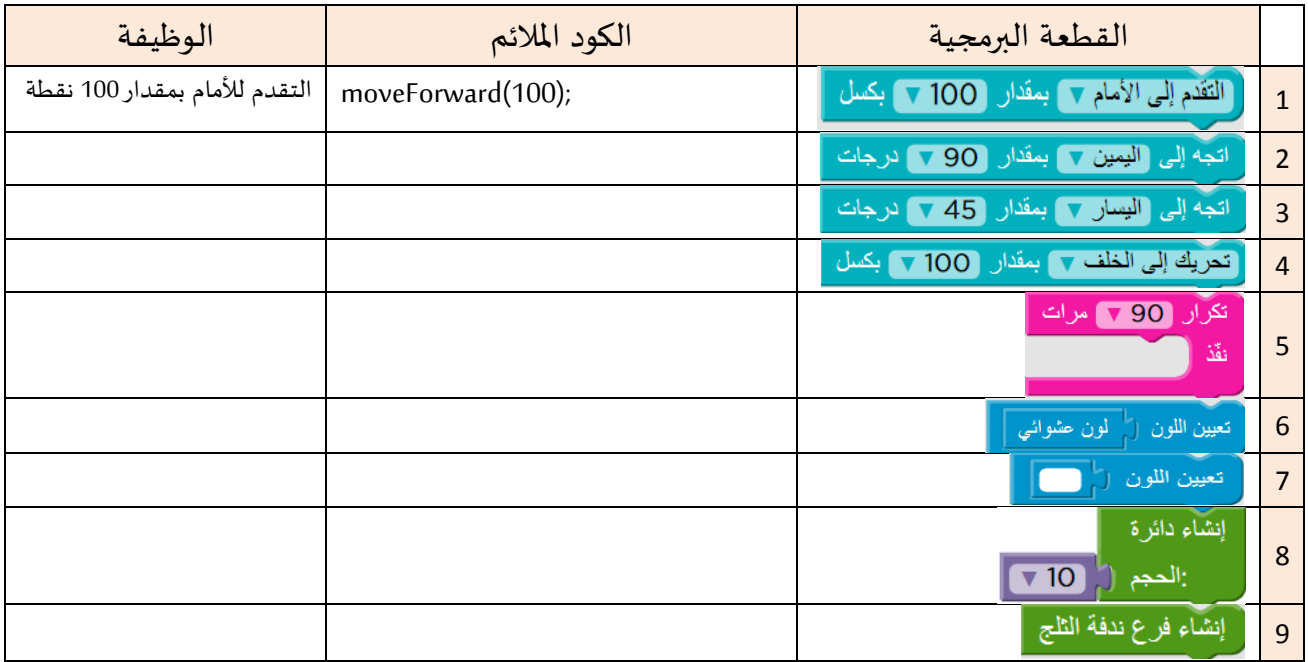

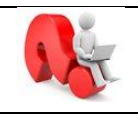

<mark>تمرين (2)</mark>: في مرحلة 11 بنينا برنامجا يرسم الرسمة المقابلة، ارجعوا إلى المرحلة واكتبوا الافد املالئم في الجدول التالي:

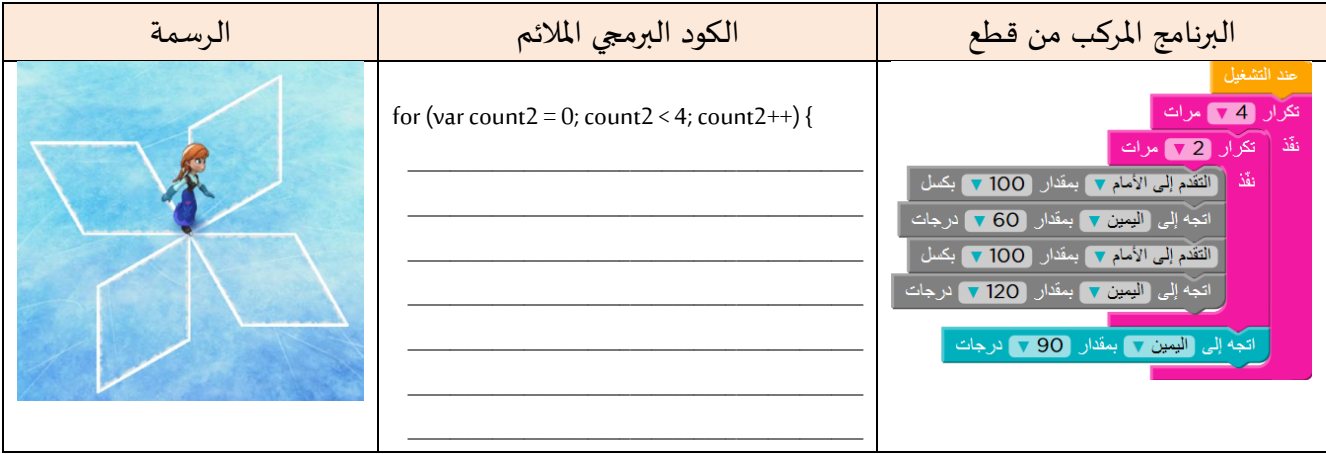

**بالتوفيق**

# **د( مواقع أخرى مناسبة لتطويرالتفكيرالخوارزمي في بيئات تفاعلية مرئية متنوعة**

عزيزي الطالب، إن أردت الاستزادة وترغب في أن تمارس البرمجة وتتعلم أكثر ننصحك بزيارة الموقعين التاليين ومتابعة البرمجة التركيبية واملتعة.

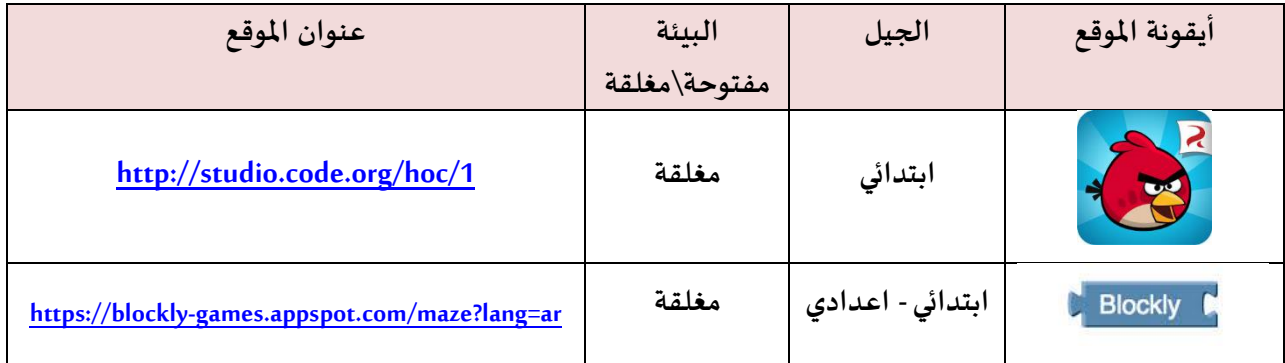

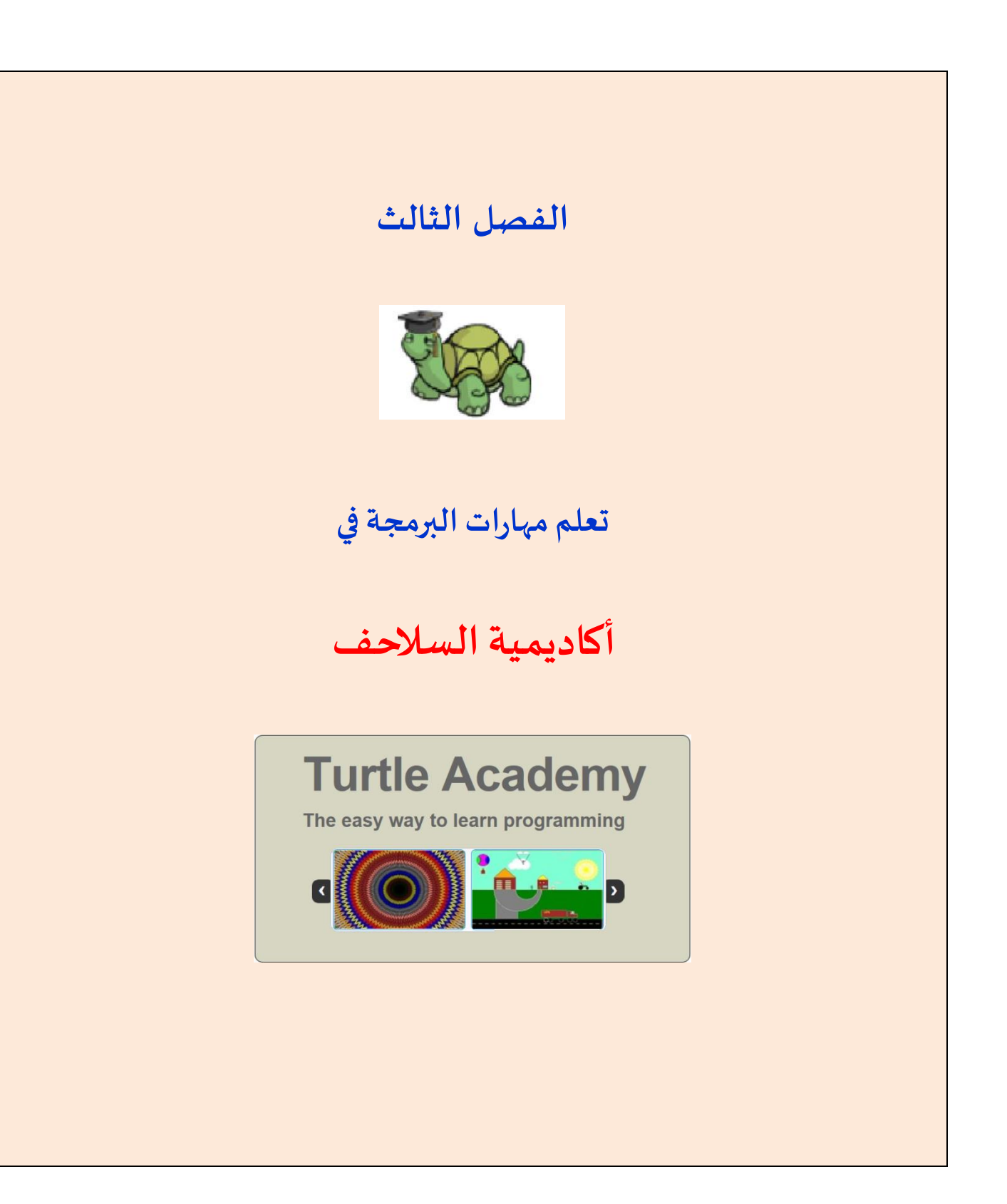

# الفصل الثالث: تعلم مهارات البرمجة في أكاديمية السلا*ح*ف

#### **الهدف من الفصل**

- 1. عزبزي الطالب في هذا الفصل تتعرف على أ**كاديمية السلا***ح***ف** وهي بيئة برمجية تفاعلية تتمثل بسلحفاة تظهر في وسط صفحة الرسم وتنتظر منك الأوامر لترشدها كيف ترسم (انظر الشكل).
- 2. البرمجة في أ**كاديمية السلا***ح***ف** تكون بكتابة أوامر برمجية باللغة الإنجليزية كما يفعل المبرمجون، ولي*س*ت كسابقتها **برمج مع إلسا** التي كانت البرمجة فيها بتركيب قطع برمجية.
	- **أ( الدخول إلى موقع "أكاديمية السالحف"**

اكتبوا العنوان المكتوب أو انقروا على الرابط التالي للدخول إلى "أكاديمية السلاحف". <http://turtleacademy.com/playground/en>

- **ب( التعرف على بيئة "أكاديمية السالحف"**
	- المركبات الأساسية للشاشة:

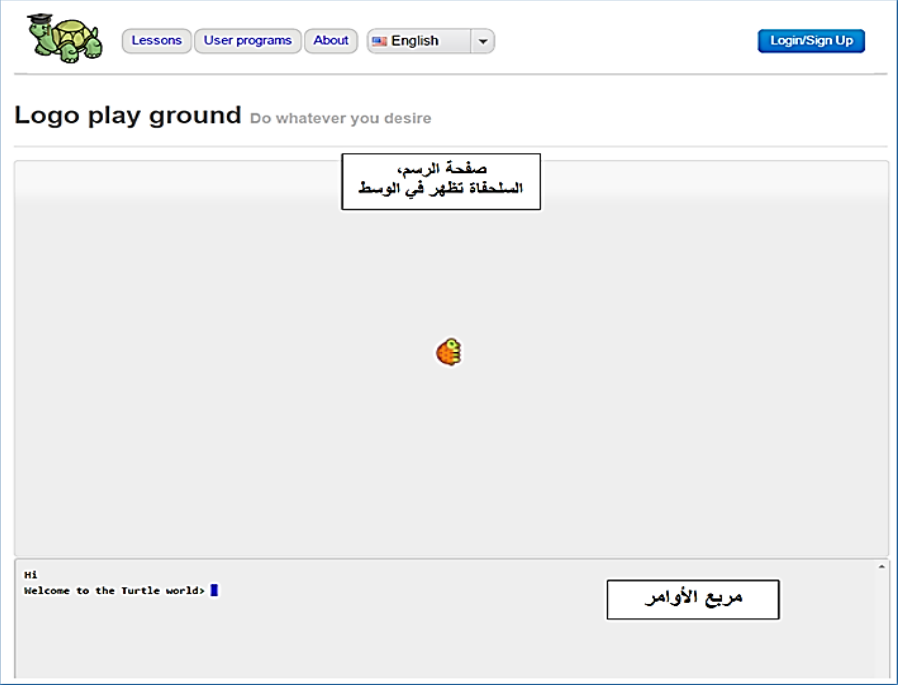

# **3.1 القسم األول: التعرف علىاألوامر األساسيةلرسم األ شكال من خالل البرمجة**

في هذا القسم تتعرف عزيزي الطالب على الأوامر الأساسية لرسم الأشكال، وفي القسم الذي يليه تتعرف على أوامر متقدمة أكثر كأوامر الشرط والتكرار.

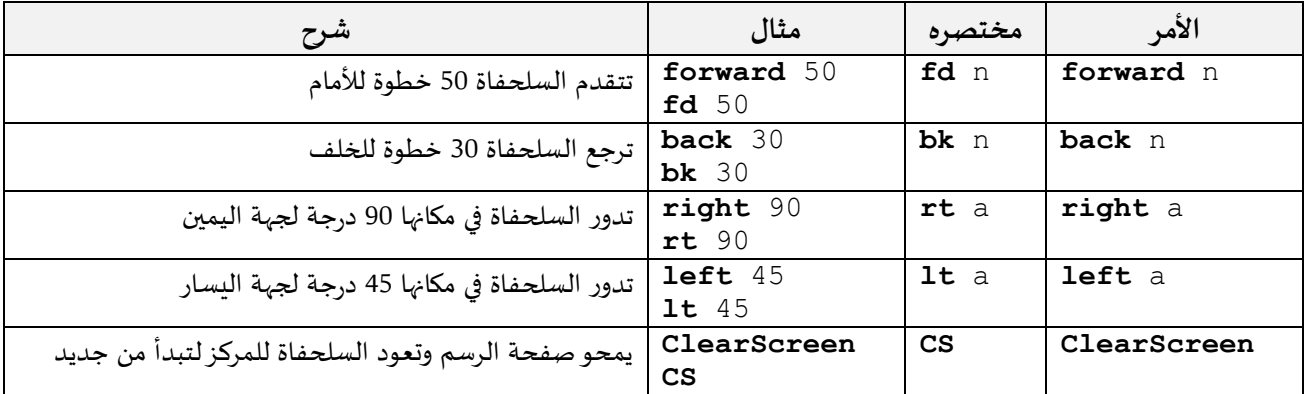

#### **فعاليات متنوعة لتطويرمهارات البرمجة**

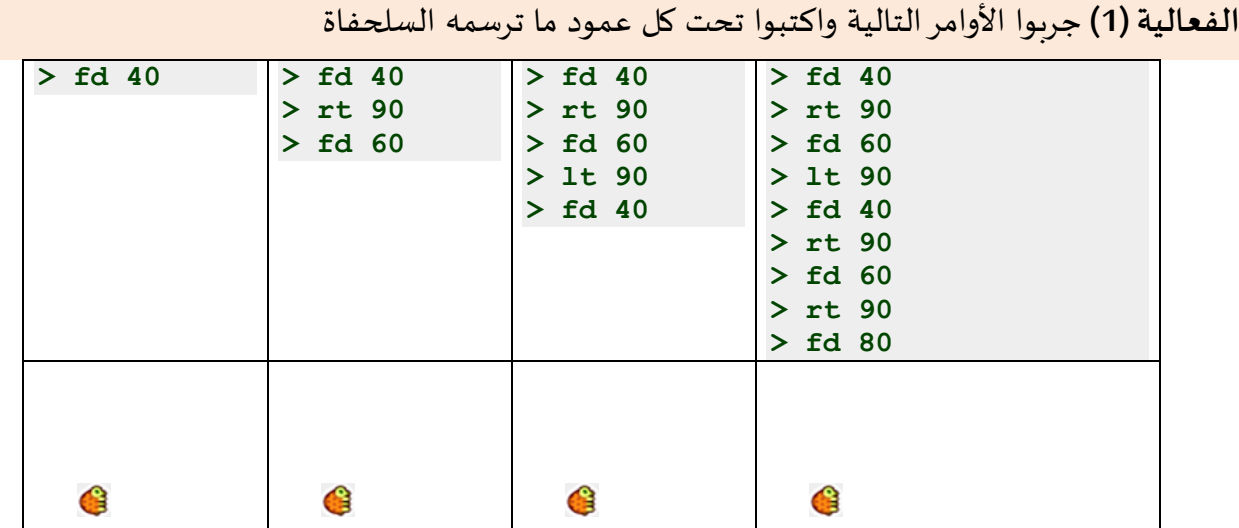

#### **الفعالية)2( هيا نرسم مستطيال**

الأوامر التالية ترشد السلحفاة لترسم مستطيلا، جربوها في الموقع:

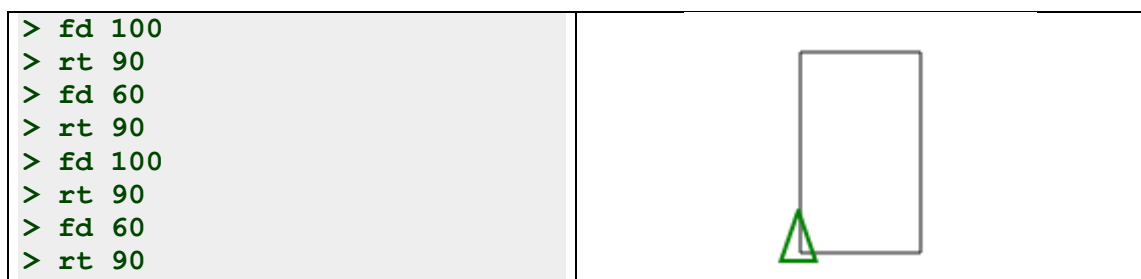

### **الفعالية)3( هيا نرسم مثلثامتساوي األضالع**

**> cs > rt 30 > fd 70 > rt 120 > fd 70 > rt 120 > fd 70 > rt 90**

الأوامر التالية ترشد السلحفاة لكي ترسم مثلثا متساوي الأضلاع، كل ضلع 70، جربوها:

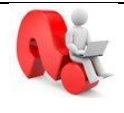

**أ(** ملاذا قبل أ تبدأ السلحواة أعطيناها األمر: **<sup>30</sup> rt**؟ \_\_\_\_\_\_\_\_\_\_\_\_\_\_\_\_\_\_\_\_ **ب(** ملاذا عندما وصلت السلحواة رأس املثلث أعطيناها األمر: **<sup>120</sup> rt**؟ \_\_\_\_\_\_\_\_\_\_\_

تنبيه: علينا الانتباه إلى أن زاوية الدوران تكون بمقدار الزاوية الخارجية للمثلث (مثل 120).

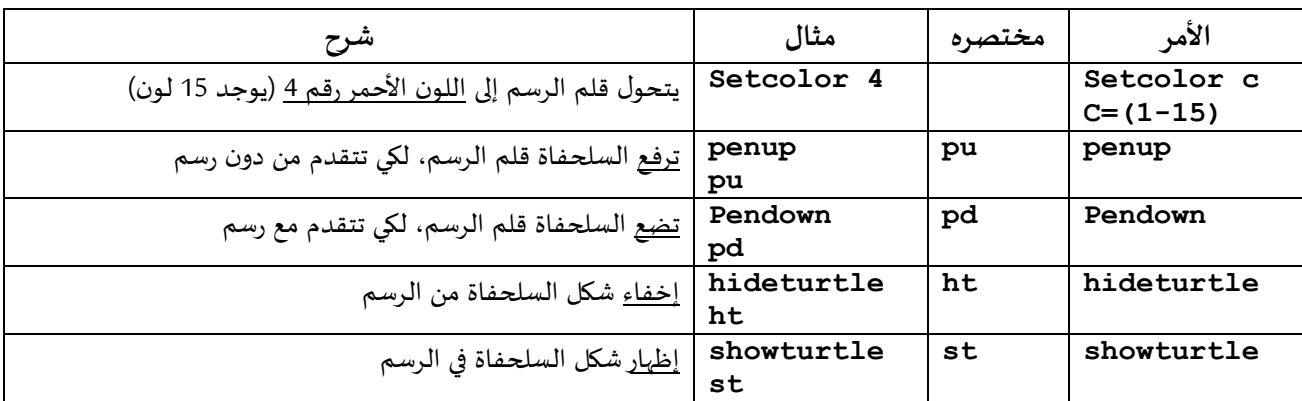

# **ج( أوامرأخرى للتحكم بقلم الرسم وظهور السلحفاة:**

بمساعدة األوامر **pu** و **pd** السابقة نستطيع جعل السلحواةأ ترسم كشالزي منوصلزي عن بعضهما كما في المثال التالي: الأوامر ترشد السلحفاة لترسم خطين متوازيين (كيف يمكن ذلك؟)، جربوها.

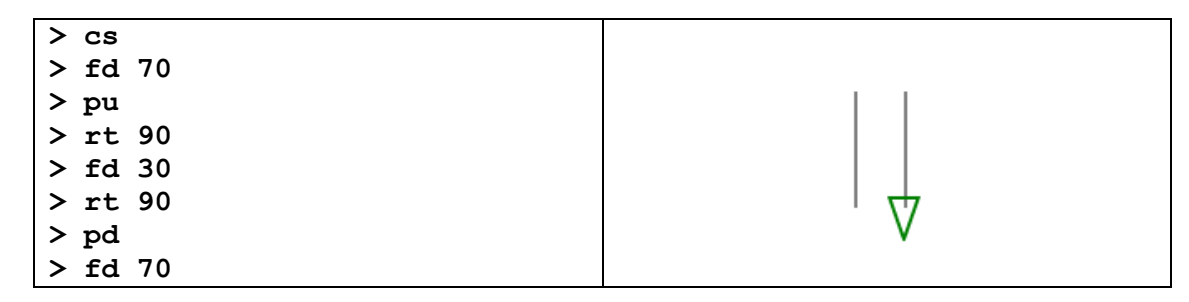

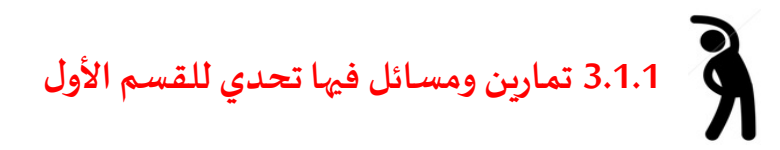

بجانب كل واحدة من الرسوم التالية أكتبوا الحل البرمجي المقترح كسلسلة من الأوامر تجعل السلحفاة أن ترسمها.

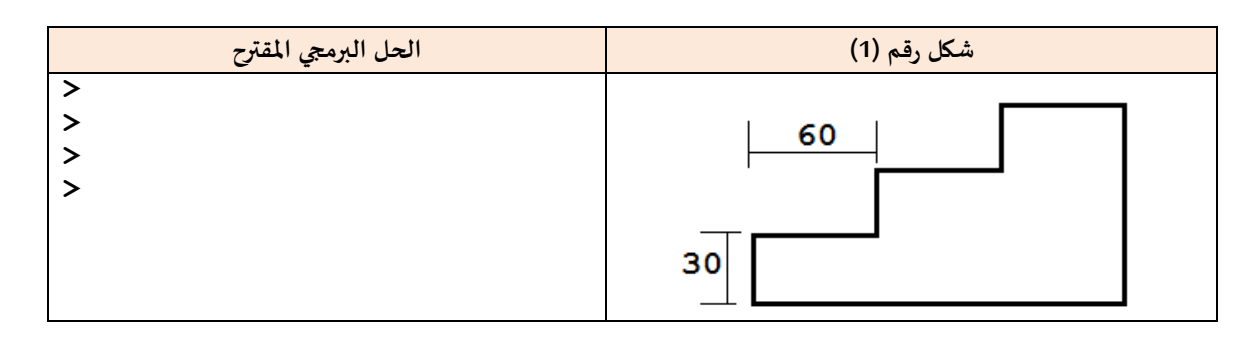

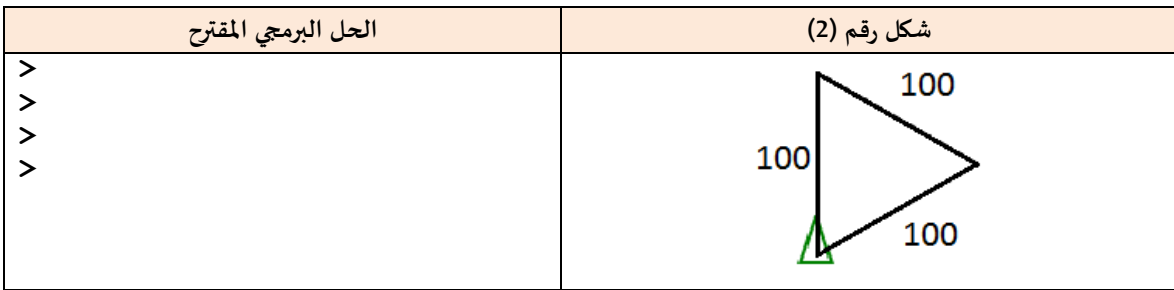

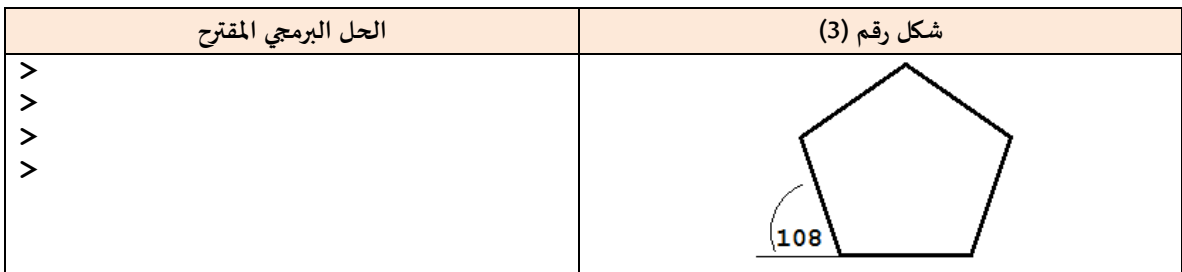

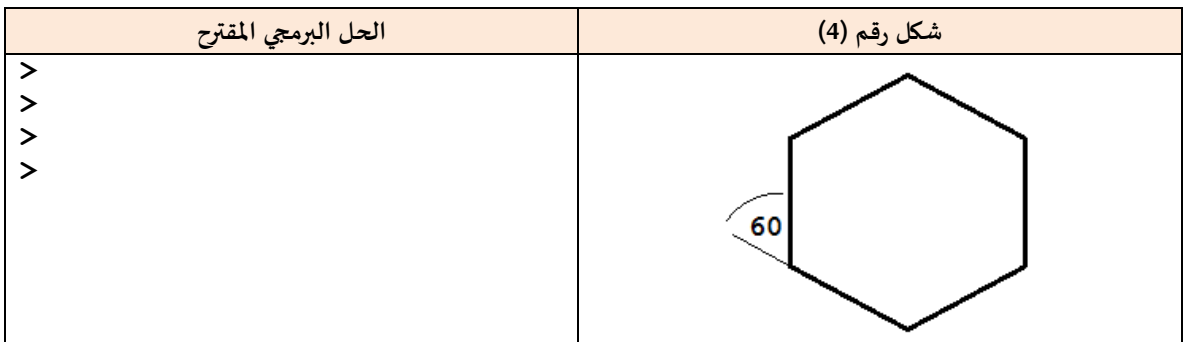

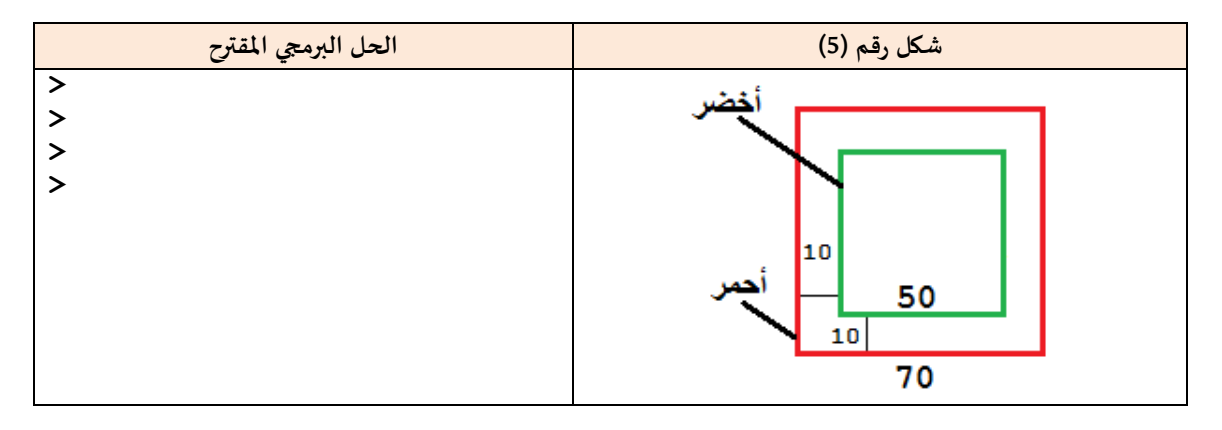

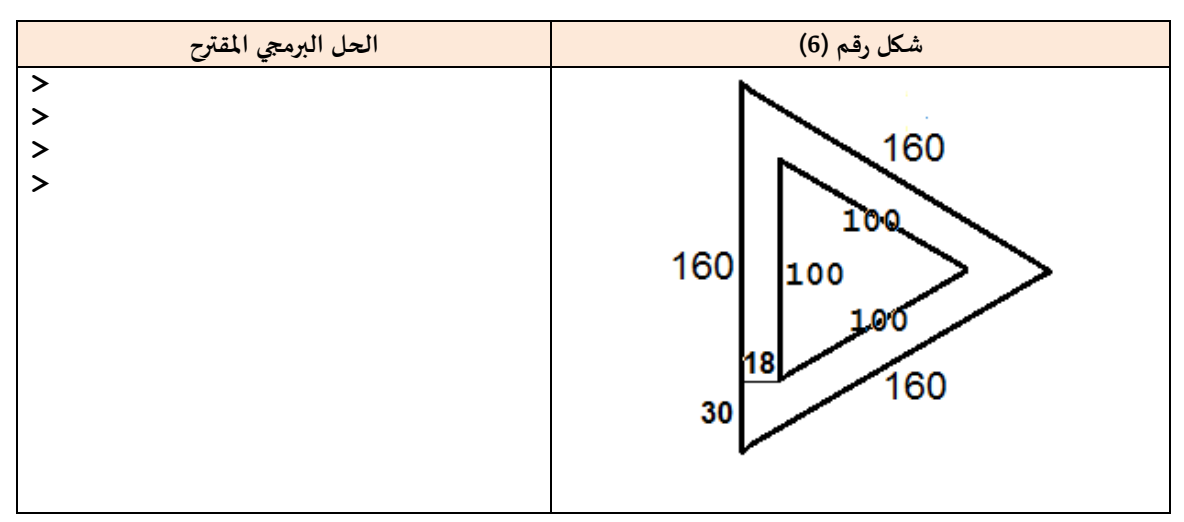

مساعدة: في هذه البيئة (أكاديمية السلا*ح*ف) من الممكن أن ت*س*تخدموا زر السهم للأعلى الموجود في لوحة المفاتيح من أجل أن تكرروا كتابة الأوامر الأخيرة التي كتبتموها مؤخرا.

# **3.2 القسم الثاني: التعرف علىأمر التكرار )Repeat)**

في الكثير من الرسوم نجد مقاطع متكررة تجعلنا نكرر كتابة بعض الأوامر. كما يظهر في المثال التالي: **املثال األول: نريد أن نرسم مربعا طول ضلعه .50**

# **الحل )أ(**

fd 50 lt 90 fd 50 lt 90 fd 50 lt 90 fd 50 lt 90 جربوه! طبعا، لم نشعر بارتياح عندماكررناكتابةاألمرين 90 lt 50 fd أربعمرات. إن لغة لوجو في أكاديمية السلاحف، كباقي لغات البرمجة، توفر أوامر لتسهيل عمليات التكرار. في لغة لوجو الأمر [..] n repeat يكررما بزي القفسزي n مرات. هذا الأمر يساعدنا في حل السؤال السابق ورسم مربع بطريقة مختصرة، (أنظر الحل ب).

### **الحل )ب(**

#### repeat 4 [fd 50 lt 90]

نلاحظ أن الحل (ب) أقصر بكثير من الحل (أ) من حيث عدد الأوامر، علما بأن الحلّين يؤديان نفس الغرض وبنتجان  $\tilde{i}$ نفس النتيجة. لذا من المفضل أن نكتب حلولا بطرق مختصرة ما أمكن ذلك.

**املثال الثاني: ارسم مضلعامنتظمامكونامن ثمانيةأضالع طول ضلعه 50 بطريقة مختصرة.**

.<br>المربع هو مضلع منتظم له أربعة أضلاع متساوية، المثمّن هو مضلع منتظم له ثمانية أضلاع متساوية. نستطيع أن نرسم المثمّن المنتظم بالأوامر البسيطة التالية: ֦֧֦

repeat 8 [fd 70 lt 45] **الحل**

الشكل الناتج هو التالي:

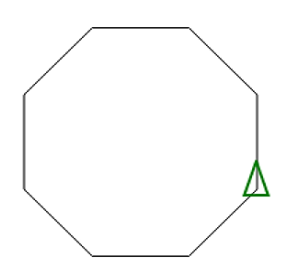

إرشادات ونصائح لكي نرسم أشكالا فيها مقاطع مكررة.

- 1) حددوا ما هو المقطع الذي يتكرر في الرسمة
- 2) حددوا ما هو <u>ال</u>عمل المضاف الذي على السلحفاة القيام به لتنتقل من المقطع الأول إلى الثاني.
	- 3) حددوا <u>عدد مرات التكرار</u>.

<u>ملاحظة</u>: نحتاج أحيانا أن نقوم ببعض الخطوات التمهيدية حتى ننقل السلحفاة إلى الوضع الذي تبدأ فيه بالتكرار.

**املثال الثالث: نريد أن نرسم وردةمكونةمن 8 خطوطمنتظمة بطريقة مختصرة**.

.<br>الشكل مكوّن من 8 خطوط مستقيمة في 8 اتجاهات

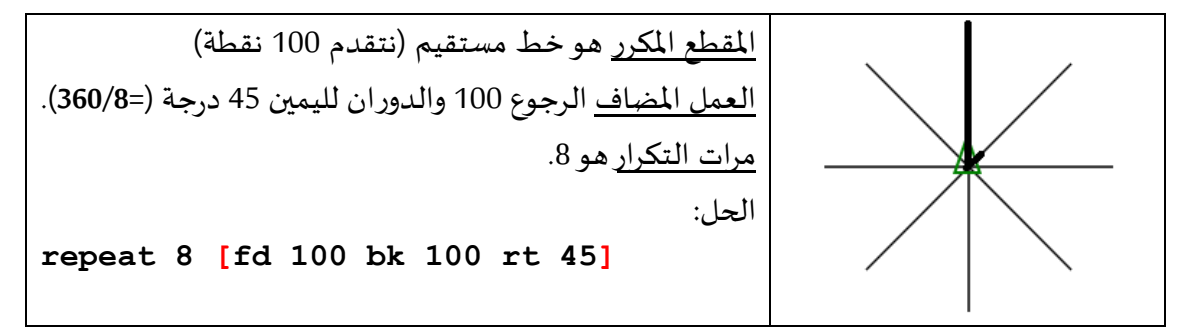

**املثال الرابع: استخدام أمر تكرارداخل أمر تكرار**)أوامر تكرارمتداخلة(

نربد أن نرسم خمسة مربعات متباعدة كما في الشكل من جهة اليمين.

أكتبفا الناقص وجربفا الحل.

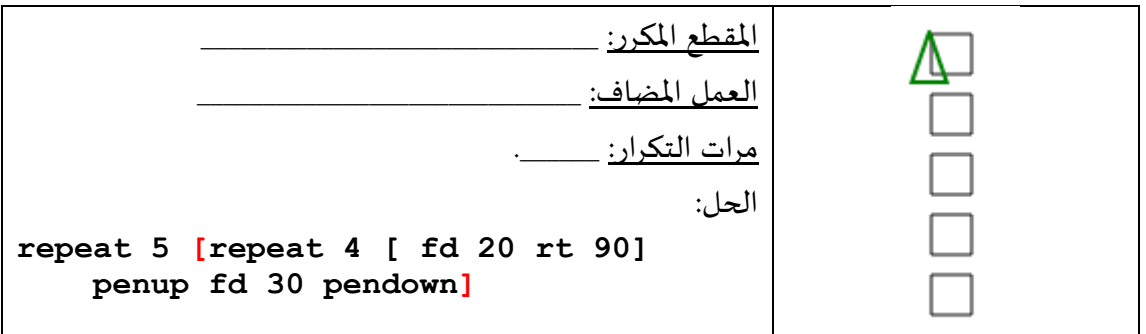

للثال الخامس: استخدام أمر تكرار داخل أمر تكرار (أوامر تكرار متداخلة)

نربِد أن نرسم ثلاثة مربعات متباعدة تلتقي بإحدى رؤوسها، كما في الشكل التالي من جهة اليمين.

● أكتبوا الناقص وجربوا أن تكتبوا حلا بعدة طرق

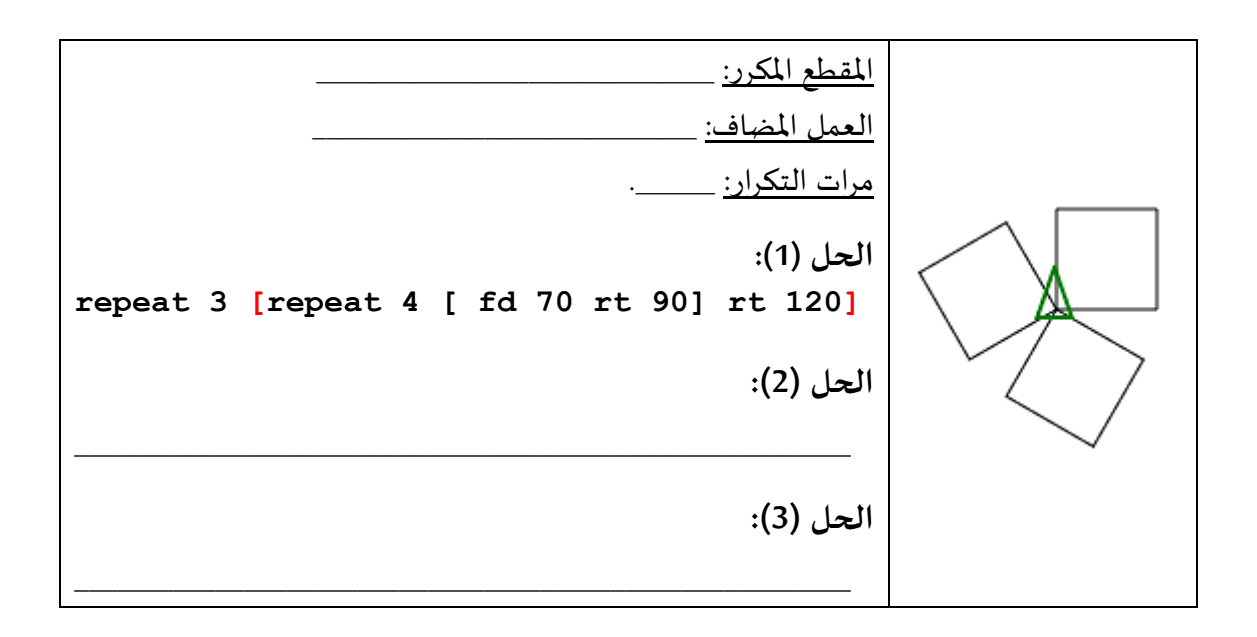

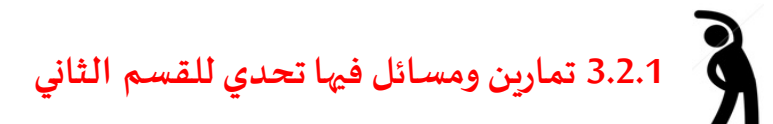

لكل واحدة من الرسوم التالية، جربوا أن تحلوه وأن تكتبوا الحل البرمجي كسلسلة من الأوامر تجعل السلحفاة ترسم هذه الرسوم.

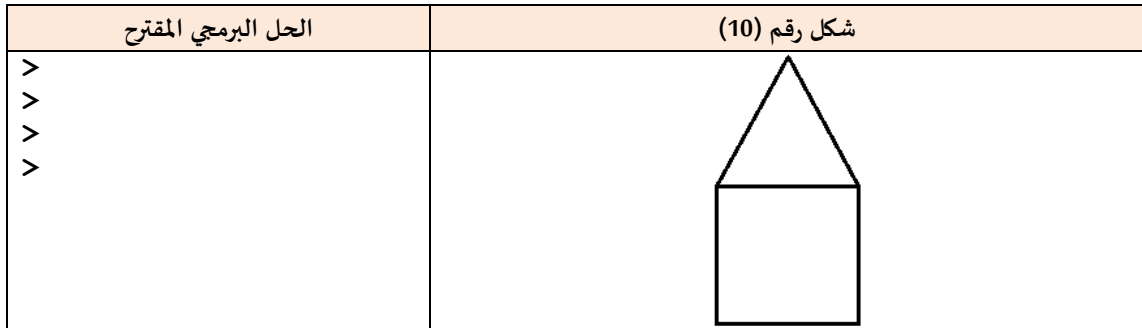

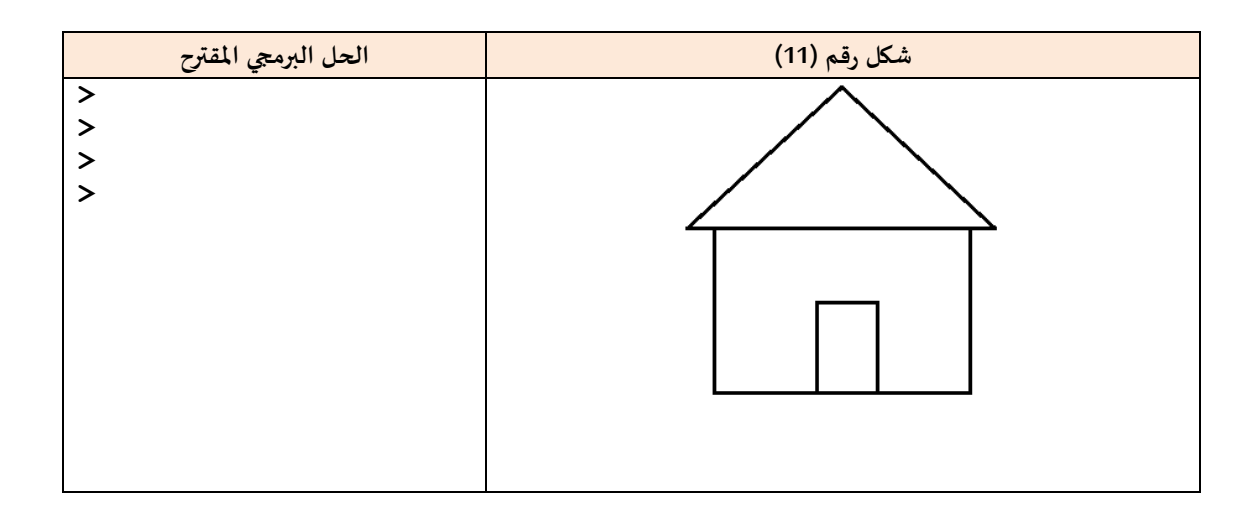

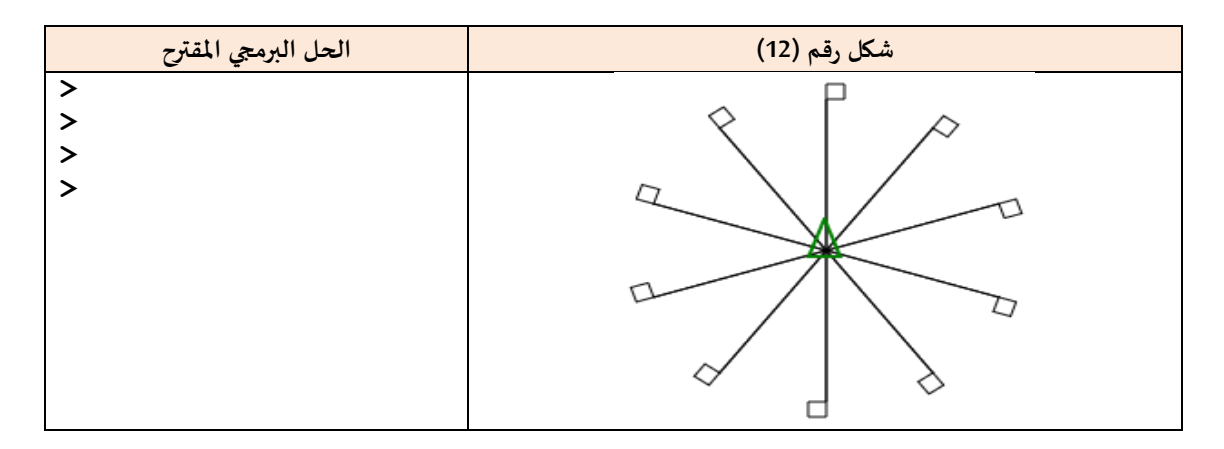

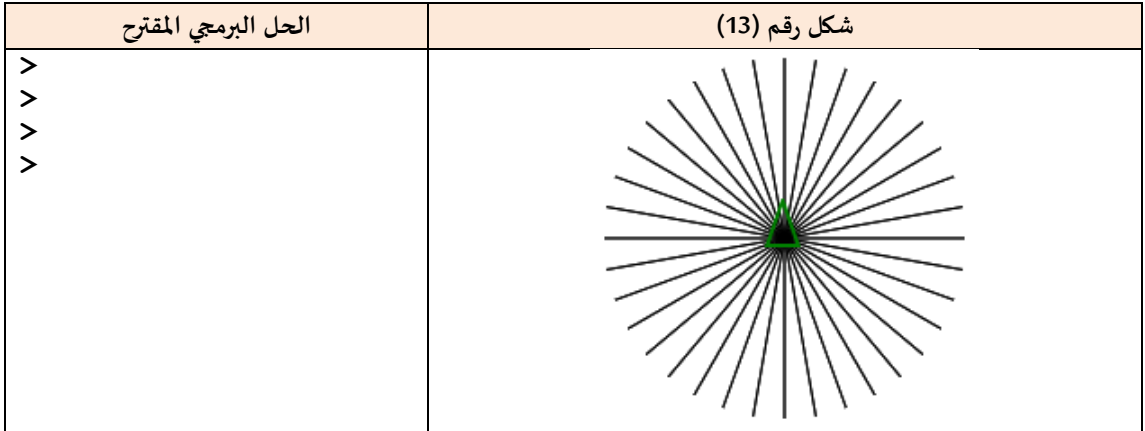

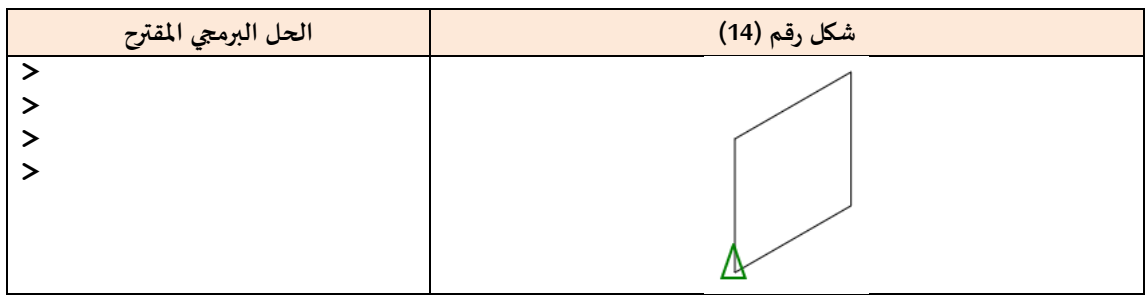

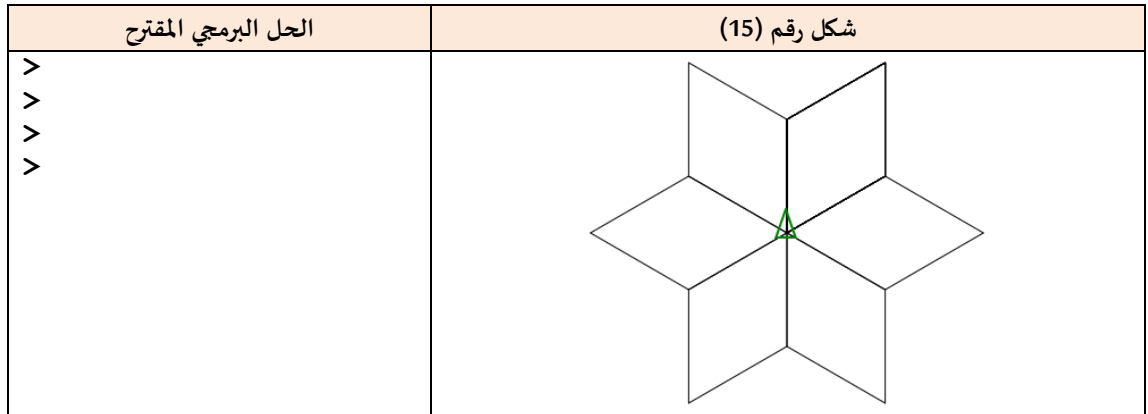

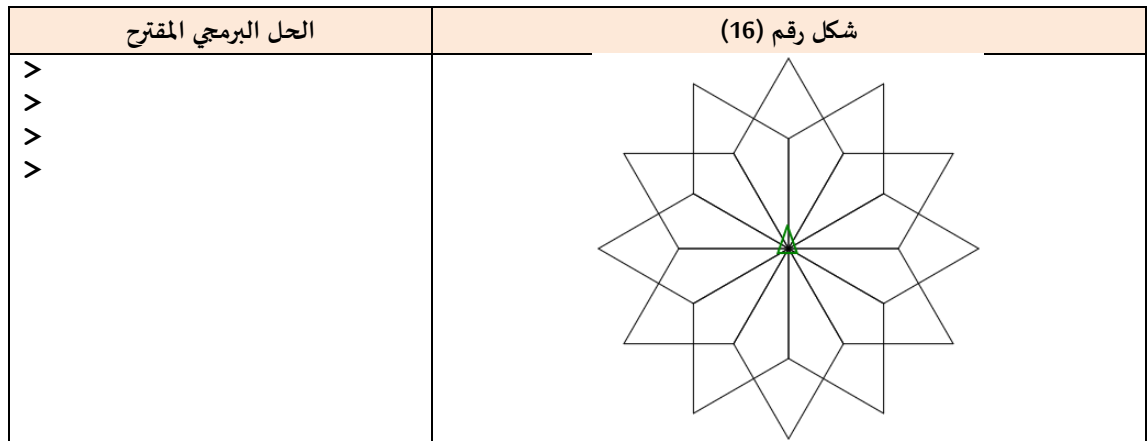

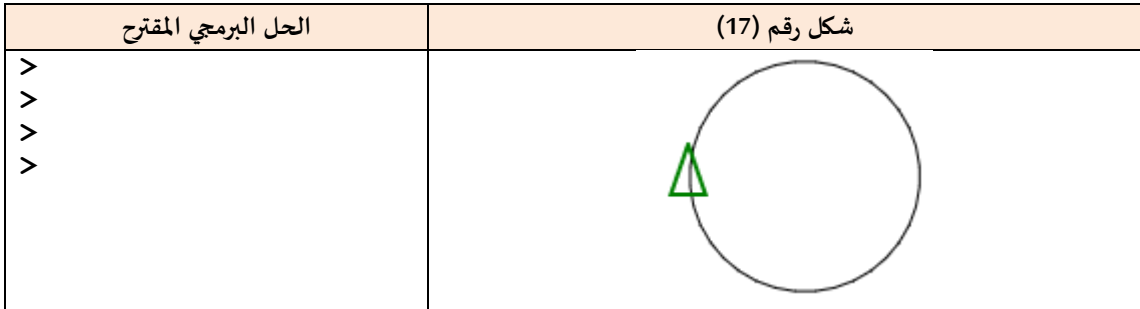

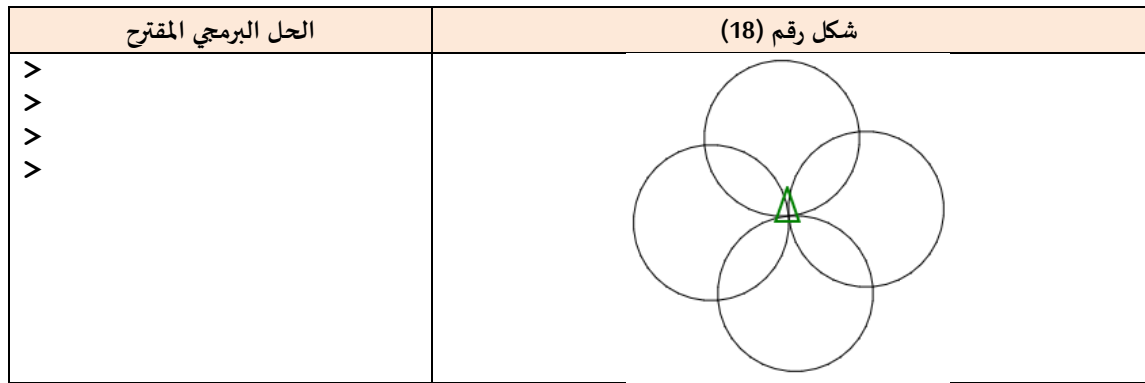

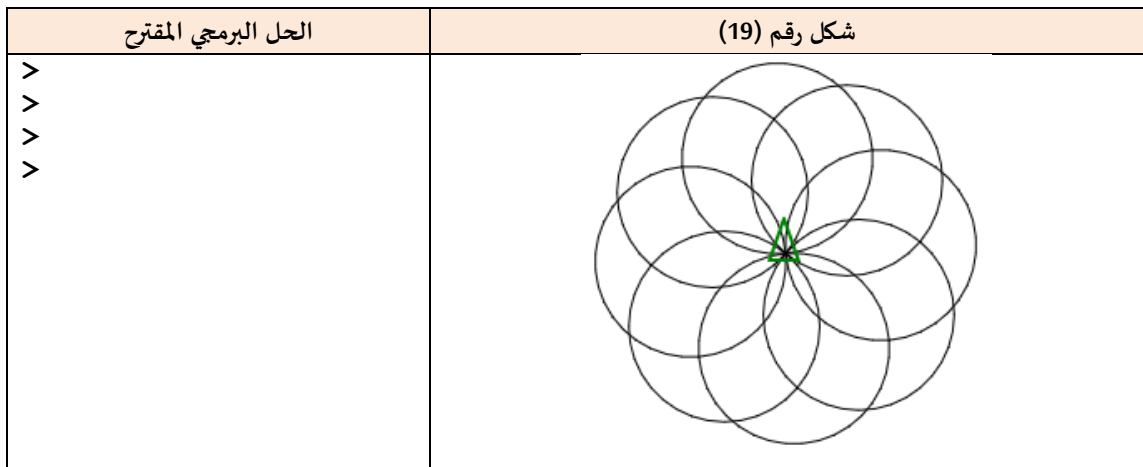

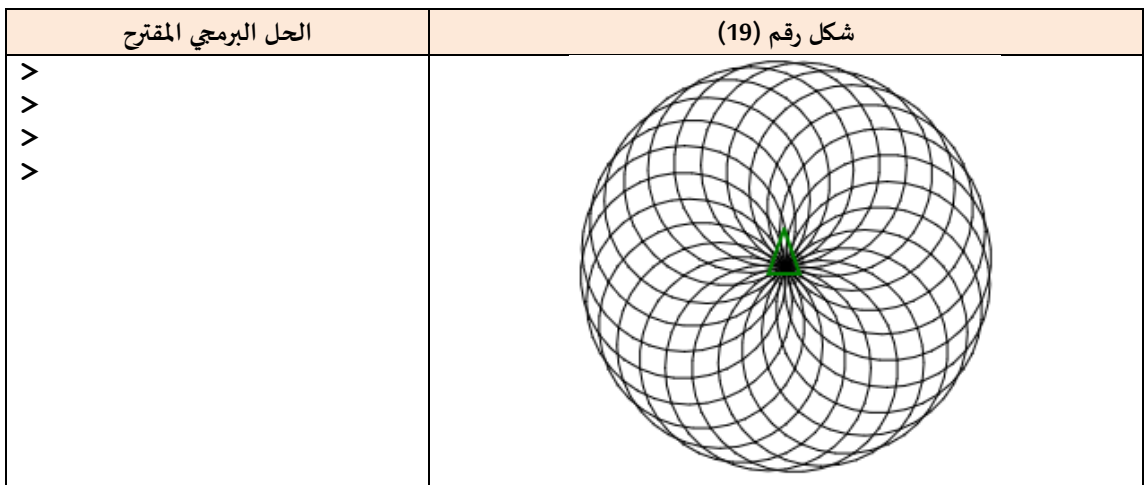

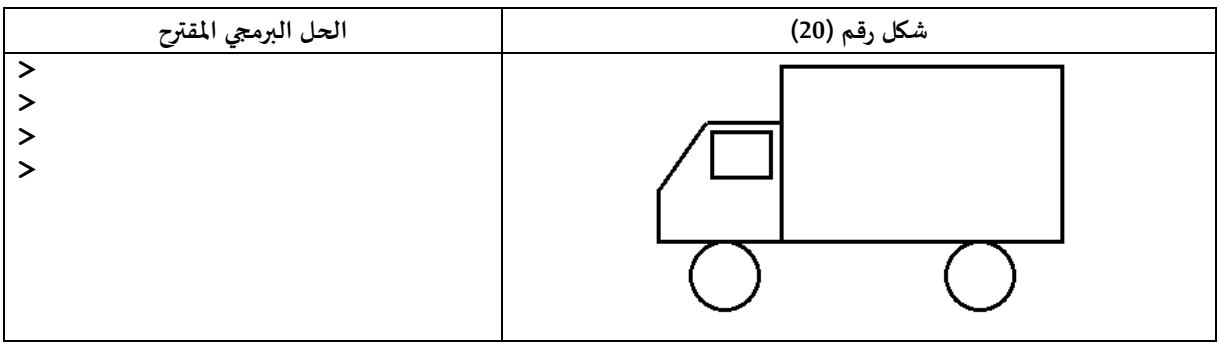

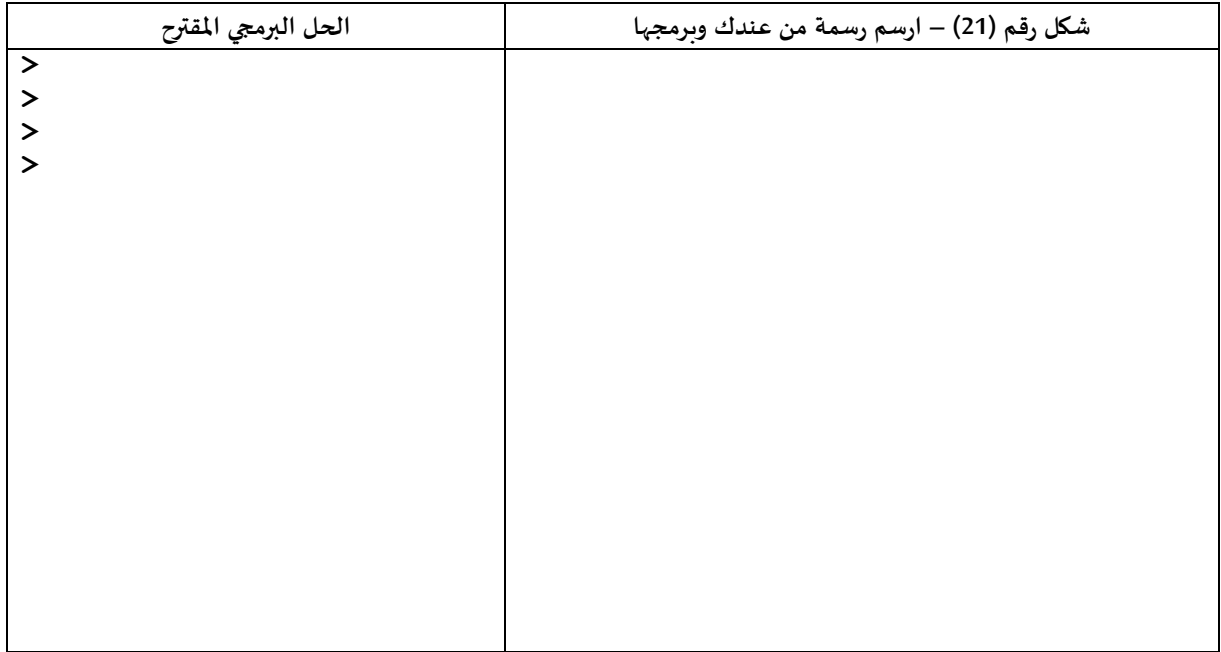

# **انتهى الجزء األول من هذه الكراسة على أن نتابع معكم البرمجة في الجزء الذي يليه**

**عمال ممتعا و موفقا**

# **ملحق 1 – التسجيل وحفظ البرامج**

إن بيئة أكاديمية السلاحف تمكن المسجلين من حفظ برامجهم والعمل بصورة أفضل. للتسجيل في البيئة ادخلفا على صوحة signup من املفقع على الرابط التالي:

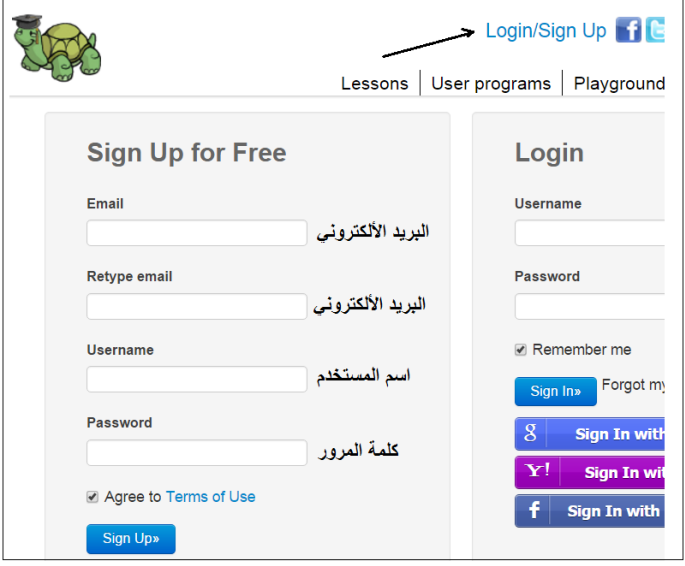

بعد التسجيل يستطيع المستخدم تسجيل وحفظ برامجه والرسوم التي تنتج.

مثال عند النقر على اسم املستخدم الذي سيظهر أعلى الصوحة من جهة اليمزي . نحصل على صوحة كهذه فيها البرامج املحوفظة.

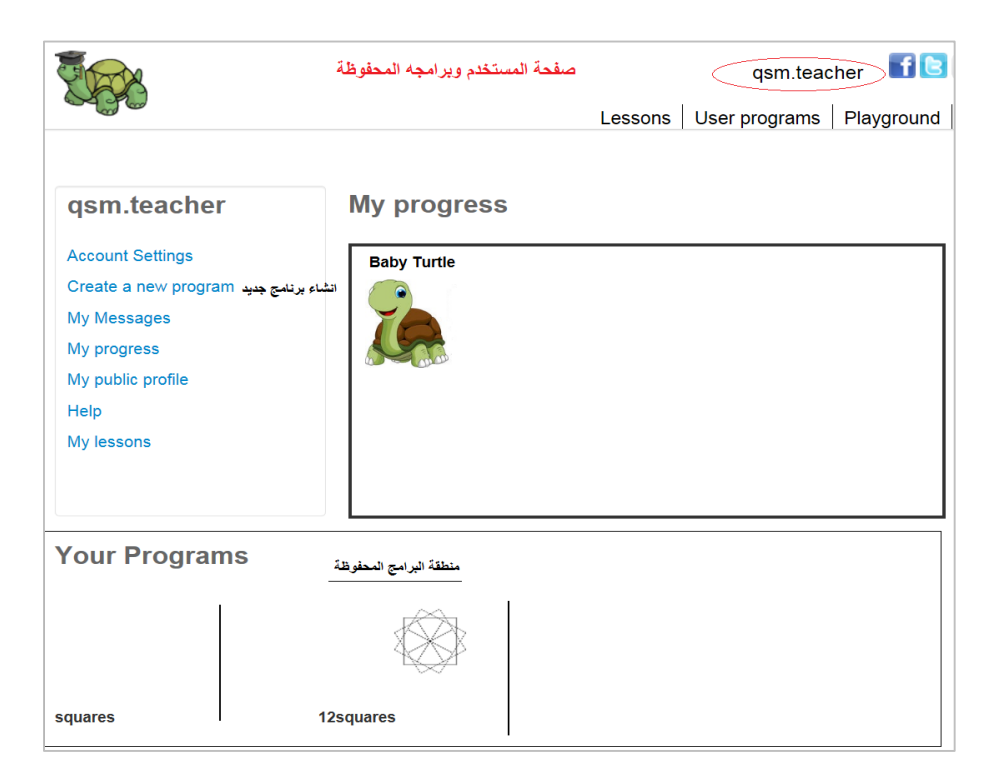

ننقر على عبارة إنشاء برنامج جديد Create a new program، نحصل على الصفحة التالية:

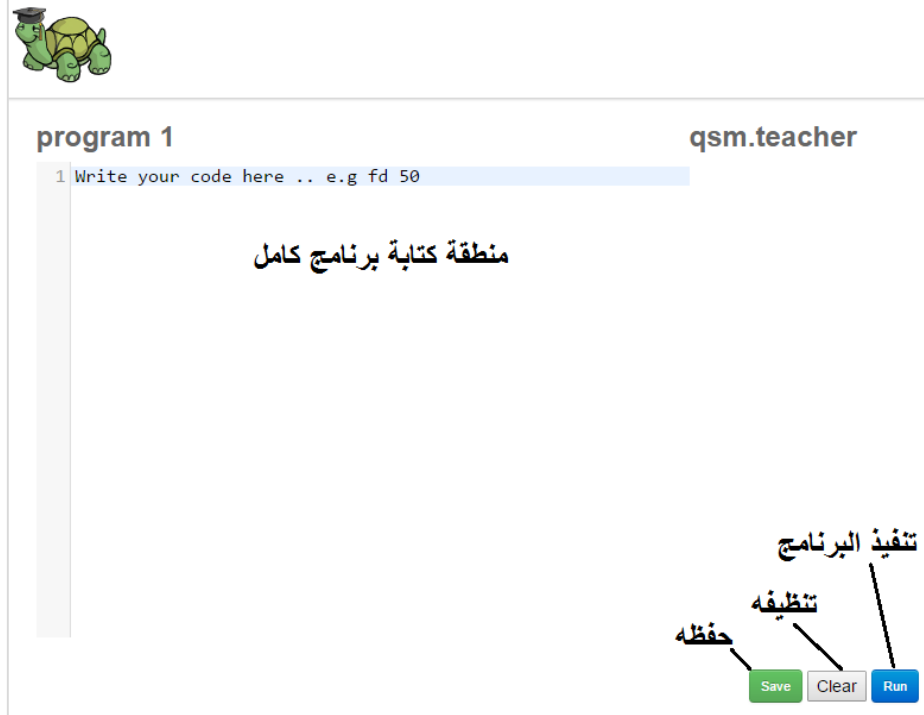

نكتب البرنامج الذي نريده، نستطيع تنفيذه وفحصه وتصحيح الأخطاء، وإن رغبنا حفظنا البرنامج للمستقبل. نستطيع أن نعود إليه فيما بعد نكمل أو نعدل فيه ما نريد.

إذا نقرنا على زر Save يظهر أمامنا املربع التالي لتحديد اسم للبرنامج بدل كلمة 1program

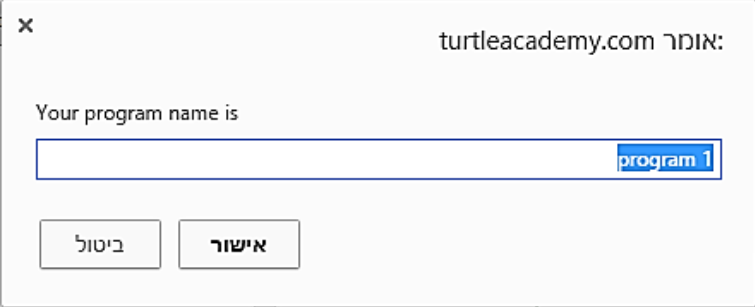

ثم نضرب على موافق أو ok أو אישור ليتم حفظ البرنامج مع سابقيه في القائمة تحت.

**عمال ممتعا ومو فقا**

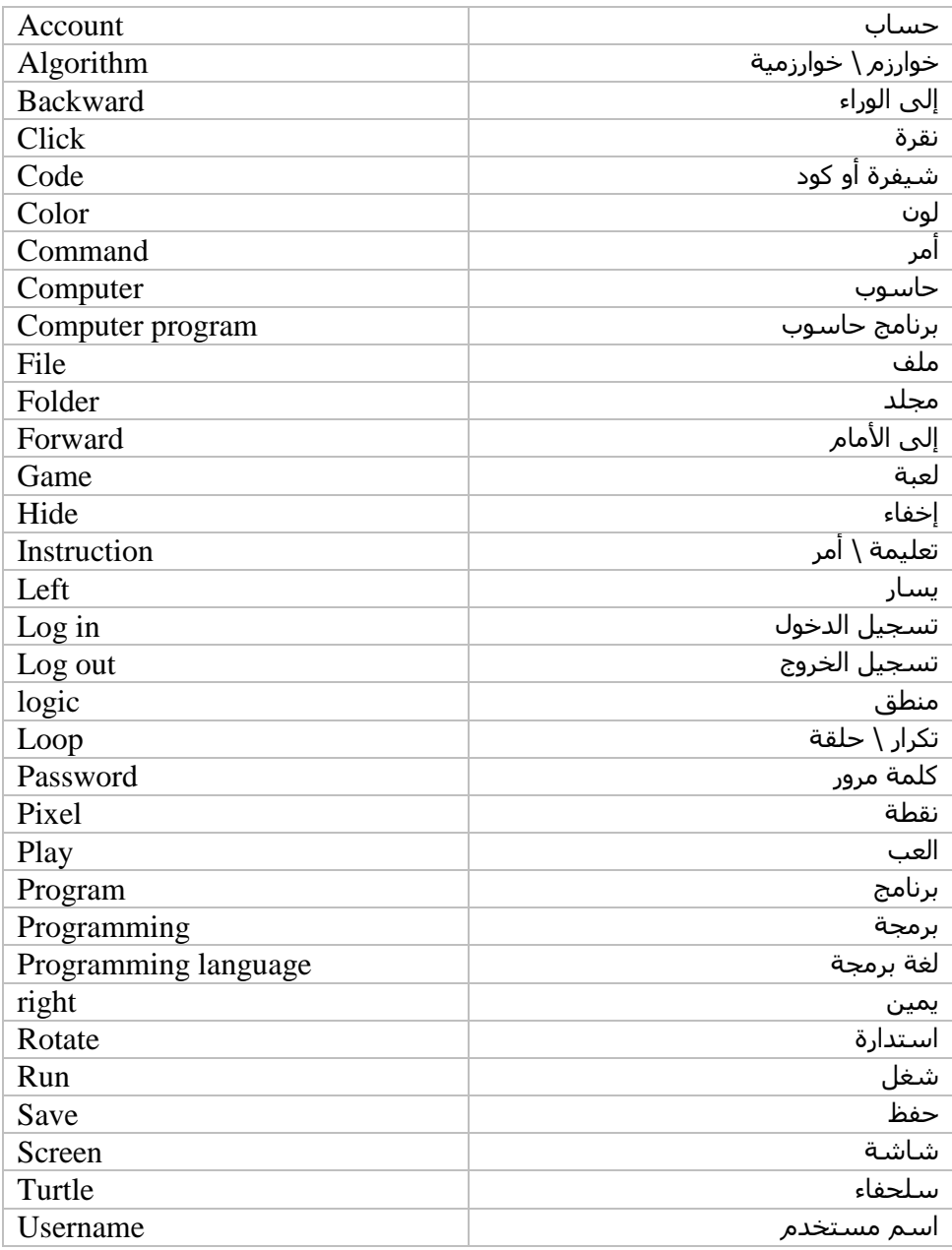

# ملحق 2: كلمات شائعة في الإنجليزية مع معناها في اللغة العربية

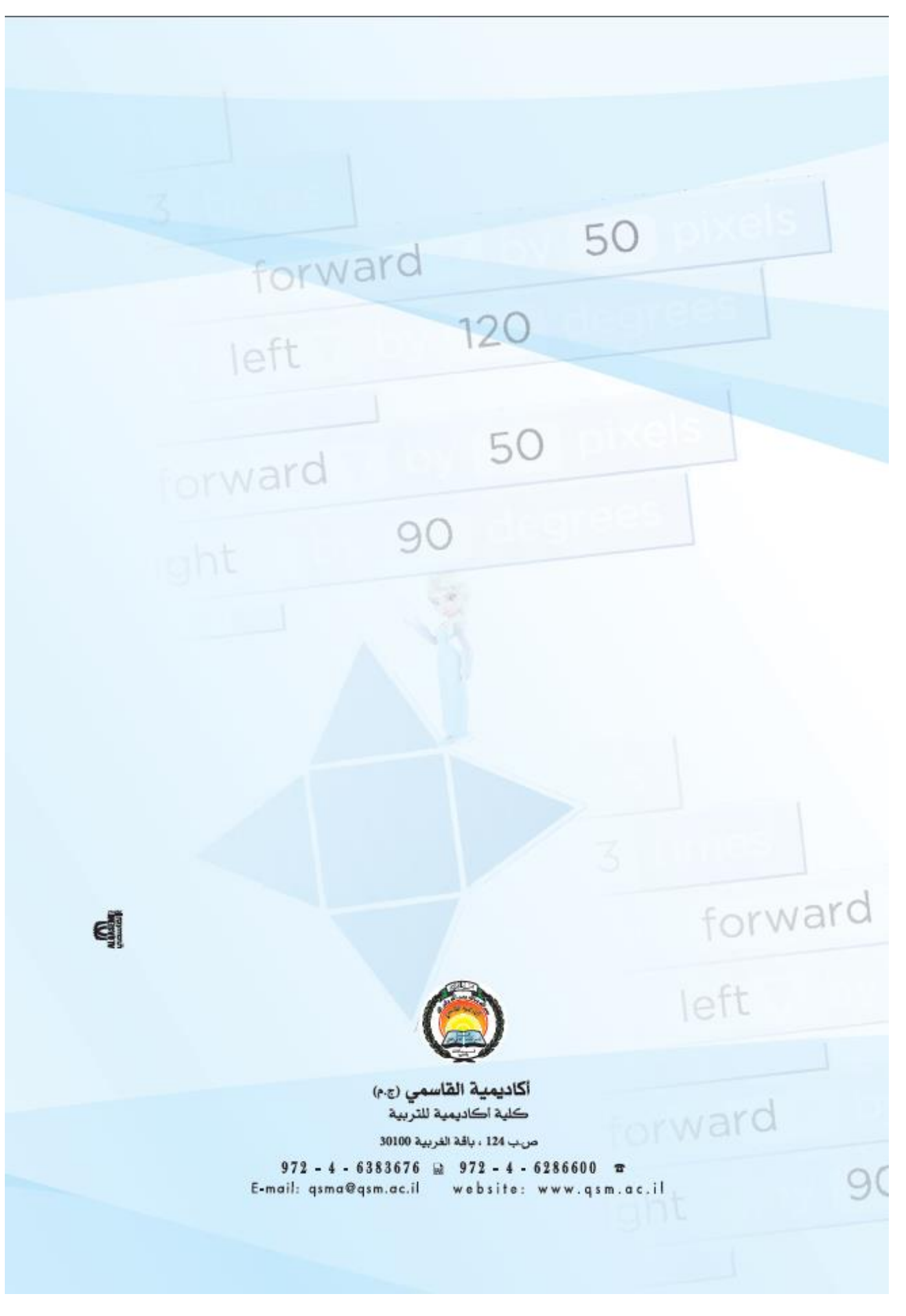